TARTU ÜLIKOOL

Majandusteaduskond

Iiris Embrich, Annika Traks

# ETTEVÕTTE ÄRIALASE INTELLIGENTSUSE PARANDAMINE VISUALISEERITUD JUHTIMISTÖÖLAUDADE ABIL AS MERIT TARKVARA NÄITEL

Magistritöö

Juhendaja: dotsent Kertu Lääts

Tartu 2022

Oleme koostanud töö iseseisvalt. Kõik töö koostamisel kasutatud teiste autorite tööd, põhimõttelised seisukohad, kirjandusallikatest ja mujalt pärinevad andmed on viidatud.

## **Sisukord**

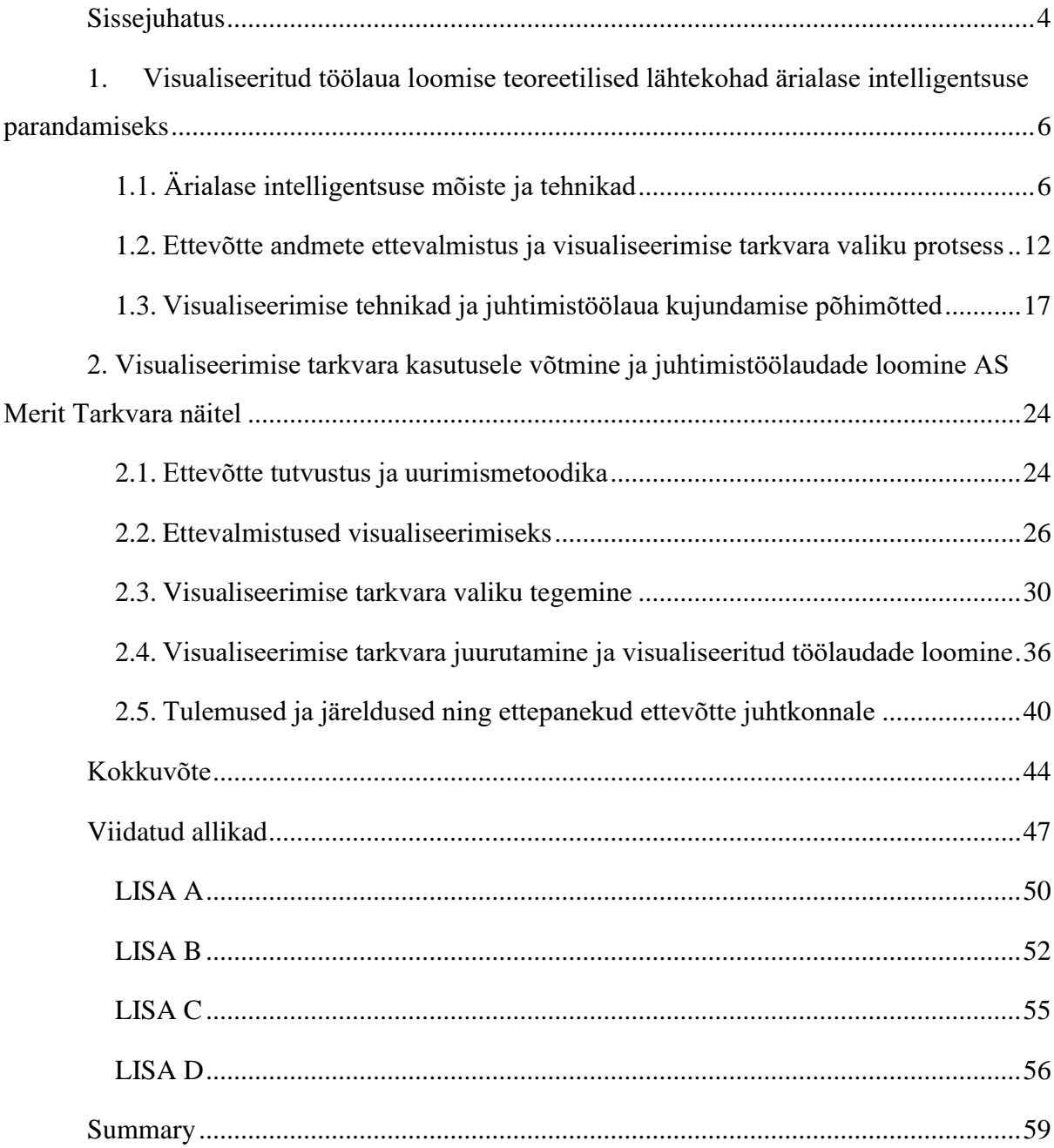

#### **Sissejuhatus**

Tänapäeval räägitakse pidevalt andmetest, sealhulgas suurandmetest (big data). Ettevõtetes on kasutusele võetud pilvepõhised programmid, mis võimaldavad veel enam koguda kokku ning säilitada suures hulgas ettevõtte eri andmeid. Selleks, et olla võimeline keskenduma olulisemate andmete omavahelistele seostele, on tarvis vähendada andmetest tulevat infot juhitava suuruseni ning seeläbi liikuda ärialase intelligentsuse (Business Intelligence) parandamise suunas. Ärialane intelligentsus on erinevate strateegiliste ning tehnoloogiliste protsesside kogum, mis aitavad paremini analüüsida ajaloolisi andmeid, mille põhjal tehakse strateegilisi juhtimisotsuseid ning seeläbi saavutatakse konkurentsieelis. Üheks võimalikuks viisiks on andmete visualiseerimine.

Teabe esitamine visualiseeritud viisil paneb tööle inimese kognitiivsed võimeid. Kuigi jätkuvalt esitatakse suuresti töötlemata andmeid, on need struktureeritud ning teisendatud visualiseeritud vormi, mis aitab suunata kognitiivse koormuse koos suurandmete mõistmisega inimese tajusüsteemile. Seega andmete visualiseerimine aitab anda võimalikult lihtsalt tajutava ülevaate ettevõtte käekäigust, hetke tulemustest, tuleviku väljavaadetest ning teha paremaid järeldusi.

Tegemist on aktuaalse teemaga, kuna tööjõuturul on valitsemas tugev spetsialistide puudus ning väga kiire palgakasv. Seega ettevõtted peavad aina rohkem keskenduma iga töötaja tehtava töö tegelikule väärtusele. Ettevõtte protsesside digitaliseerimine võimaldab aga seda väärtust oluliselt tõsta. Digitaliseerumine, sealhulgas andmete visualiseerimine võimaldab ettevõttel vähendada käsitsi tehtavat tööd ning omada paremat ülevaadet ettevõtte tegelikest tulemustest reaalajas. (Huul, 2021) COVID-19 pandeemia on tõstatanud vajaduse kaugtööks ning sobilike juhtimistöölaudade jälgimiseks, mida saaks kiiresti nii juhtide kui ka töötajate vahel jagada, sest kodukontorites töötades ei pruugi ettevõttesisene info piisavalt efektiivselt liikuda.

Magistritöö eesmärgiks on analüüsida visualiseerimise tarkvara valimise ja kasutuselevõtmise protsessi ning selgitada välja ärialase intelligentsuse parandamise võimalused visualiseeritud töölaudade abil ettevõtte AS Merit Tarkvara näitel. Eesmärgi täitmiseks on püstitatud järgmised uurimisülesanded:

- selgitada mõiste ettevõtte ärialane intelligentsus ja selle parandamise võimalusi;
- anda ülevaade ettevõtte andmete visualiseerimise ettevalmistusest ja uue tarkvara valikuprotsessidest, tuginedes varasematele allikatele;
- kirjeldada visualiseerimise tehnikaid, et saavutada parim ülevaade ettevõtte ärialasest intelligentsusest;
- anda ülevaade ettevõttest AS Merit Tarkvara ning teostada intervjuusid ettevõtte võtmeisikutega, et mõista, milliseid funktsionaalsusi vajatakse visualiseerimise programmi puhul, parandamaks ärialast intelligentsust;
- valida välja AS Merit Tarkvara vajadustele sobilikuim visualiseerimise tarkvara;
- analüüsida varasemate uurimisülesannete käigus valitud visualiseerimise tarkvara juurutamise ja juhtimistöölaudade loomise protsessi AS Merit Tarkvara näitel.

Magistritöö teoreetiline osa koosneb kolmest alapeatükist, millest esimeses antakse ülevaade ärialase intelligentsuse mõistest ja enamlevinud ärialase intelligentsuse tehnikatest (BI techniques), mida rakendatakse, parandamaks ärialast intelligentsust. Teises alapeatükis selgitatakse välja, kuidas valmistada ette andmeid visualiseerimiseks ning millele tuleb tähelepanu pöörata tarkvara valimise puhul, et see õnnestuks. Viimases alapeatükis tutvustatakse visualiseerimise tehnikaid, mida rakendades on võimalik luua lihtsalt loetav ja asjakohane visuaal. Lisaks antakse ülevaade juhtimistöölaua olemusest.

Magistritöö empiiriline osa koosneb viiest alapeatükist. Esimeses alapeatükis tutvustatakse ettevõtet AS Merit Tarkvara, kelle näitel edasine töö põhineb, ning antakse ülevaade töös kasutatud uurimismetoodikast. Seejärel teises jaos selgitatakse välja, millised on AS Merit Tarkvara mõõdikud, mida soovitakse visualiseerida, milliseid andmeid selleks vajatakse ning koostatakse andmete liikumise mudel. Peatüki kolmandas jaos teostatakse visualiseerimise tarkvara valik. Selleks, et valikut teostada, võrreldakse tarkvarasid omavahel, nende vastavust AS Merit Tarkvara nõudmistele ning analüüsitakse kasutajakogemusi. Neljandas jaos analüüsitakse valitud tarkvara juurutamise protsessi ning visualiseeritud töölaudade loomist ja tuuakse välja protsessi käigus tekkinud probleemid. Peatüki viimases osas võetakse kokku töö tulemused ning tuginedes nendele, selgitatakse visualiseeritud töölaudade vajalikkust ärialase intelligentsuse parandamiseks AS Merit Tarkvara näitel. Samuti antakse edasised ettepanekud AS Merit Tarkvara juhtkonnale.

Magistritöö autorid soovivad tänada juhendajat Kertu Lääts tagasiside, abi ning meeldiva koostöö eest. Autorid on tänulikud ka AS Merit Tarkvara juhile Tõnis Kask, kes oli kogu protsessi ajal valmis nõu andma ning aitama.

Märksõnad: ärialane intelligentsus, visualiseerimine, andmed, visualiseeritud töölaud, visualiseerimise tarkvara.

Teaduseriala kood: S190 Ettevõtete juhtimine

## **1. Visualiseeritud töölaua loomise teoreetilised lähtekohad ärialase intelligentsuse parandamiseks**

Suure hulga andmete maailmas on jõutud olukorda, kus ettevõtetel on kordades rohkem teavet, kui nad teavad, mida sellega peale hakata. Kiired traadita võrgud, skaneerimis- ja jälgimistehnoloogia ning suured andmelaod pakuvad juhtidele üha suuremaid võimalusi jälgida muutuvaid turutingimusi ja neile dünaamiliselt reageerida. Samad keerulised tehnoloogilised uuendused, mis võimaldavad koguda ja levitada tohutul hulgal teavet, on viinud tööriistadeni, mis võimaldavad parandada ärialast intelligentsust. Need tööriistad ulatuvad tavalistest tulpdiagrammidest keerukate virtuaalkeskkondadeni, seejuures nende kõigi eesmärgiks on pakkuda probleemide lahendamise võimalusi, võimaldades töödelda rohkem andmeid otsustajat üle koormamata. (Lurie & Mason, 2007)

#### **1.1. Ärialase intelligentsuse mõiste ja tehnikad**

Ärialase intelligentsuse mõiste on läbi aja kohanenud nii tehnoloogilise kui ka äri keskkonna muutustega. Mõistet "ärialane intelligentsus" kasutas teadaolevalt esmakordselt 1865. aastal Richard Miller Devens oma töös, et kirjeldada, kuidas pankur Sir Henry Furnese saavutas edu: "ta mõistis poliitilisi probleeme, ebastabiilsust ja turgu enne konkurente". Ärialane intelligentsus tuli päevakorda taas alles 1958. aastal, kui IBMi arvutiteadlane Hans Peter Luhn avaldas selle teemalise artikli. Luhn oma artiklis kirjeldas ärialast intelligentsust kui "võimet mõista esitatud faktide omavahelisi seoseid nii, et see suunaks tegevust soovitud eesmärgi poole". (Heinze, 2020)

Ka tänapäeval on ärialase intelligentsuse täpne mõiste sõltuvalt autorist defineeritud veidi erineva nurga alt. Tabelis 1 on toodud ärialase intelligentsuse tänapäevased definitsioonid erinevatest allikatest. Kõik definitsioonid viitavad andmete kogumisele, säilitamisele, ühtlustamisele, struktureerimisele ja esitamisele. Mõned definitsioonid rõhutavad esitamist, mõned pigem seda, kuidas andmeid kogutakse.

# Tabel 1

| Autor (id)          | Definitsioon                                | Märksõnad         |
|---------------------|---------------------------------------------|-------------------|
|                     | "Business Intelligence (BI) on termin, mida |                   |
|                     | kasutatakse mitmesuguste analüütiliste      |                   |
|                     | tööriistade määratlemiseks, mis võimaldavad | analüütilised     |
| Machado, Cunha,     | hõlpsat juurdepääsu otsustusprotsesse       | tööriistad,       |
| Pereira & Oliveira, | toetavale teabele. Need tööriistad koguvad, | otsustusprotsess, |
| 2019                | koondavad ja analüüsivad teavet,            | teabe kogumine    |
|                     | võimaldades analüüsivõimet igal tasandil    | ja analüüs        |
|                     | ettevõtte sees ja väljaspool."              |                   |

*Ärialane intelligentsus (Business Intelligence) definitsioonid erinevate autorite käsitluses*

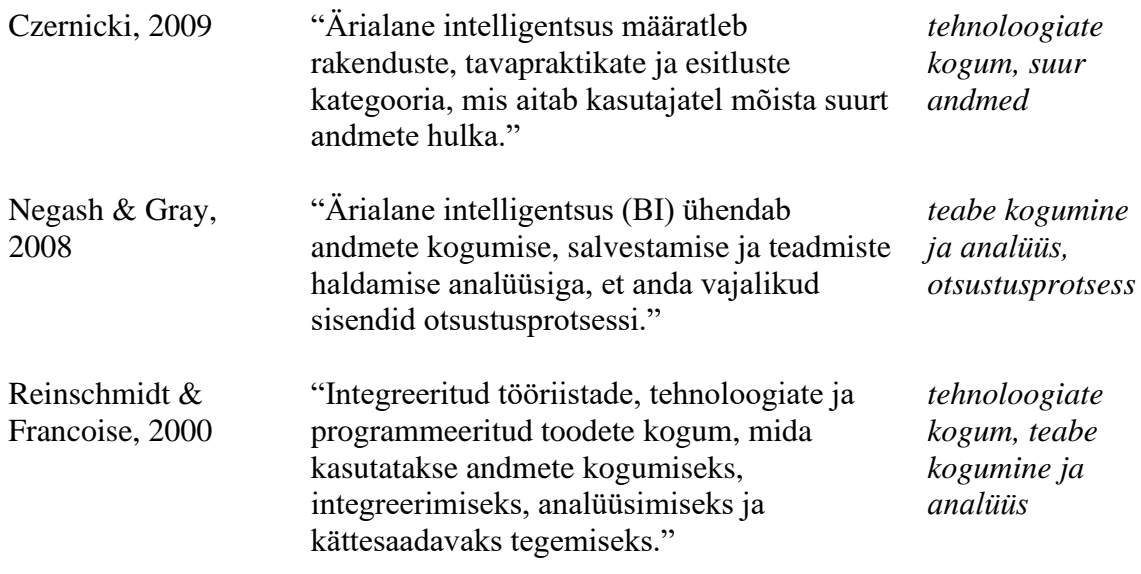

Allikas: Autorite koostatud Machado, Cunha, Pereira & Oliveira, 2019; Czernicki, 2009; Negash & Gray, 2008 ja Reinschmidt & Francoise, 2000 põhjal

Iga definitsioon tabelis 1 viitab mitmete tehnoloogiate, tööriistade või tavapraktikate kogumile. Ärialase intelligentsuse parandamiseks ei saa piirduda vaid ühe programmiga, kuna kogu protsess nõuab erinevaid tööriistu, tehnoloogiaid ning ka mitmesuguseid kokkulepitud praktikaid, kuidas midagi tehakse. Lisaks toovad kõik definitsioonid välja seose andmete või teabega, viidates nende kogumisele, koondamisele, analüüsimisele, esitlemisele, mõistmisele, salvestamisele. Ärialane intelligentsus väljendab seega koondina kogu andmete protsessi algandmete tekkimisest kuni äriotsuste tegemiseni.

Töö autorid defineerivad magistritöös ärialast intelligentsust tuginedes Machado, Cunha, Pereira & Oliveira (2019) ja Czernicki (2009) definitsioonidele: Tarkvara rakenduste, tehnoloogia ja tavapraktikate kogum, mis võimaldab andmeid koguda, säilitada, ühtlustada, struktureerida ja seega intuitiivselt ja lühidalt esitada, aidates ettevõttel hoida kokku aega ja teha äriliselt tarku otsuseid.

Marr (2021) COVID-19 pandeemia tagajärjel uuendas enda teost, mis käsitleb andmete strateegilist kasutamist ärialase intelligentsuse saavutamiseks. Uuendatud versioonis rõhutab ta, et andmetest on saamas võtmetähtsusega ärivara ning andmed muutuvad konkurentsieelise võtmeks, mis tähendab, et ettevõtte konkurentsivõime sõltub üha enam sellest, kui hästi ta suudab andmeid analüüsida ja uusi tehnoloogiaid juurutada, et tagada maksimaalne ärialane intelligentsus. Seda tõestas COVID-19 pandeemia, mil ettevõtted, kes olid enda äri ehitanud andmete ümber – näiteks tehnoloogiahiiglased Google ja Amazon – saavutasid ajal, mil maailm oli segaduses, rekordtulemused tänu ärialasele intelligentsusele

ning seeläbi oskusele maksimeerida andmetest saadavat infot, mis andis neile vastupidavuse oma protsesside ja toimingute kohanemiseks ja arendamiseks.

Eesti keeles sageli aetakse segi ärialane intelligentsus ja ärianalüütika. Peamine erinevus ärialase intelligentsuse ja ärianalüütika vahel seisneb selles, et analüütika on suunatud rohkem tulevikuennustustele ja -trendidele, samas kui ärialane intelligentsus aitab inimestel teha otsuseid minevikuandmete põhjal. (Ofori-Boateng, 2019) Sarnase definitsiooni on ka välja öelnud Mark von Rijmenam (BigData-Startupsi asutaja) "Ärialane intelligentsus (BI) vaatab tahavaatepeeglisse ja kasutab ajaloolisi andmeid. Ärianalüüs vaatab teie ette, et näha, mis juhtuma hakkab".

Ärialase intelligentsuse protsess pakub aruandlusmehhanisme, mis aitavad ettevõtetel jälgida nende praegust tegevust. Protsess keskendub varasemate andmete mõtestamisele ja sellele, millised toimingud on praegu äritegevuse parandamiseks teostatavad – ärialase intelligentsuse tööriistad kasutavad juba olemasolevaid muutujaid. Selles kontekstis annab ärialane intelligentsus kokkuvõtte ajaloolistest andmetest, näidates neid visualiseeritud kujul, et hõlbustada andmepõhist otsuste tegemist. Ärialüütika võimaldab ettevõtetel maandada tuleviku ebakindlust, tehes ennustusi tulevaste trendide osas. Ärialase intelligentsuse protsess on üldiselt struktureeritud, ärianalüütika tegutseb struktureerimata valdkonnas, tegeledes segaste ja mittetäielike andmetega, mis pole ilma hoolika andmetöötluseta kohe kasutatavad. Ärianalüütika loob ettevõtte jaoks ennustavaid teadmisi, valides välja mustrid ja tulevikutrendid, et suunata otsuste langetamist. Ärialane intelligentsuse protsess on orienteeritud kohesele tegutsemisele, samas kui ärialüütika on orienteeritud strateegiliselt tulevastele aastatele. Ärianalüütika tööriistakomplekt on tehniliselt keerukam kui ärialase intelligentsuse tööriistakomplekt. (Dearmer, 2020)

Parandamaks ärialast intelligentsust tuleb eelkõige mõista, millised näidikud on ettevõtte jaoks vajalikud, seejärel milliseid andmeid omatakse ning kuidas nendest vajalik info kätte saadakse. Kui vajalikud andmed on juba tuvastatud, kombineeritakse erinevaid ärialase intelligentsuse tehnikaid. Tabelis 2 on toodud ülevaade erinevatest ärialase intelligentsuse tehnikatest, mida peamiselt kirjanduses käsitletakse.

#### Tabel 2

*Ärialase intelligentsuse tehnikad (BI techniques)*

| Ärialase                | Tehnika detailsem kirjeldus                                    |
|-------------------------|----------------------------------------------------------------|
| intelligentsuse tehnika |                                                                |
| Andmete                 | Kui andmed on salvestatud kogumina või numbrite                |
| visualiseerimine        | maatriksina, on nad täpsed, kuid neid on raske tõlgendada ning |

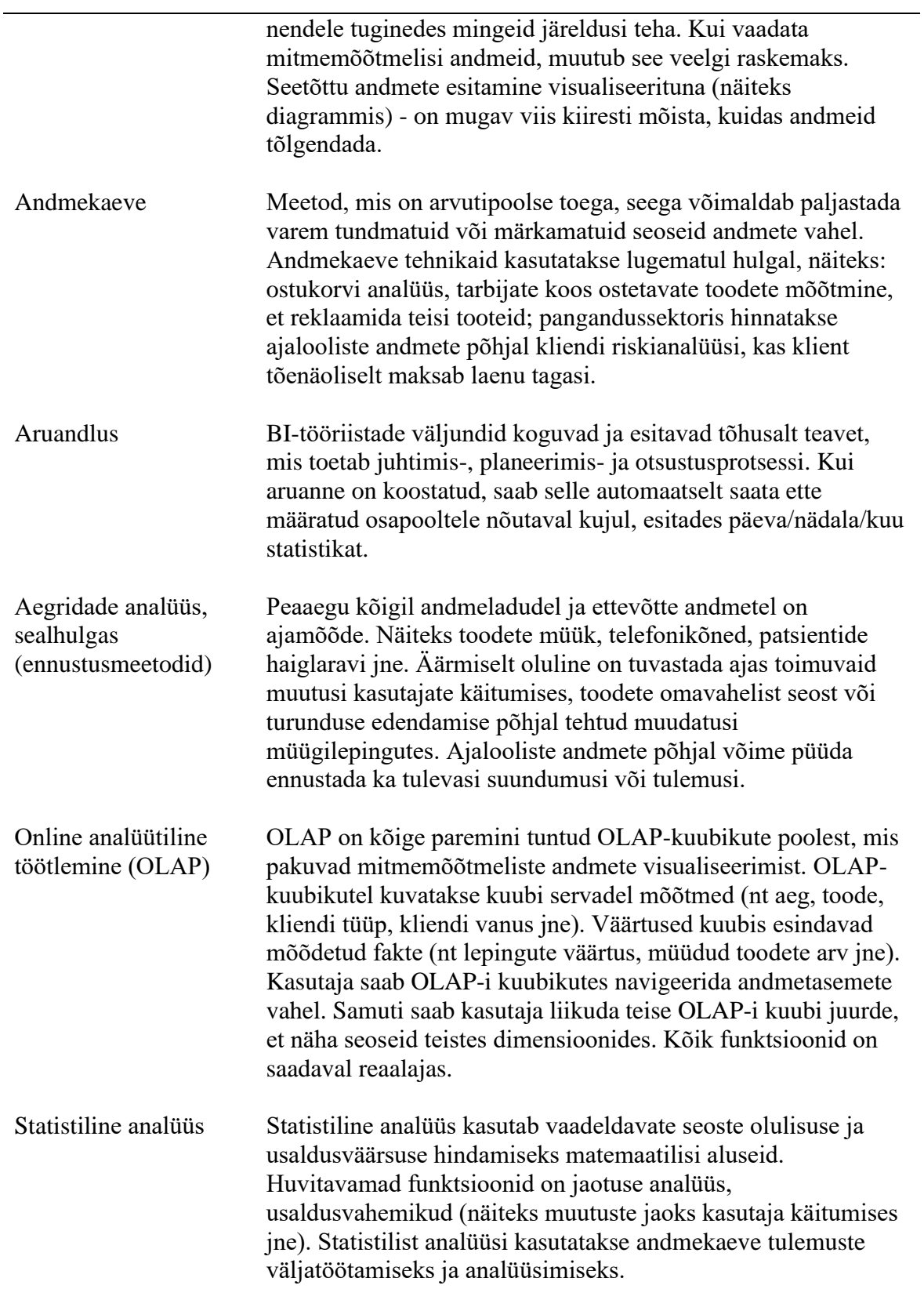

Allikas: Autorite koostatud Business Intelligence, 2022 põhjal

Sõltuvalt ettevõtte eesmärgist valitakse sobilikud ärialase intelligentsuse tehnikad.

Üks võimalustest on kasutada OLAP-kuubikuid mitmemõõtmeliseks andmete

visualiseerimiseks. Selle tarbeks on olemas turul eraldi vastavad tarkvarad, mis aitavad luua toorandmetest vajalikud visuaalid. Kuna autorite eesmärk on luua visualiseeritud töölauad, siis OLAP-kuubikuid edasi töös ei käsitleta. Luues visualiseeritud töölaudu, kombineerivad autorid selleks andmete visualiseerimist, andmekaevet, aruandlust ning aegridade analüüsi. Visualiseerides andmeid, muutub palju lihtsamaks teostada andmekaevet ja aegridade analüüsi ning seeläbi jõuda palju informatiivsemate aruandlusteni, mis toetavad ettevõtte juhtimis-, planeerimis- ja otsustusprotsessi. Jõudes aruandluseni, saab edasi tuvastada, kas on näidikuid, mille puhul soovitakse rakendada ka statistilist analüüsi.

Kolata (1982) oma uurimuses leidis, et graafilised kuvad võimaldavad teadlastel "kasutada ainulaadset inimlikku võimet tuvastada andmetes tähenduslikke mustreid" ja näha "andmetes mustreid, mida standardse statistika abil poleks kunagi leitud" (*Ibid.*).

Töö autorid uurisid samuti struktureeritud intervjuu käigus (Kukke, A. personaalne suhtlus, 6 Aprill 2022) ärianalüütika eksperdilt ja koolitajalt Andres Kukkelt, kelle kirg on andmetest mustrite ning mudelite leidmine ja ettevõtete konkurentsieeliste loomine juhtimisalase kvaliteedi (sh analüütilise võimekuse) kaudu (EBS, 2022), mis on tema arvates kõige olulisemad põhjused, miks tuleb andmeid visualiseerida. Intervjuu käigus tõi Kukke välja kolm peamist põhjust:

- A. Kõige olulisem põhjus on see, et inimene meeleorganid töötavad alateadvuse tasandil pildi, heli või puudutuse peale ehk tajumine on hetkeline (kui visuaal hästi tehtud), seega ei pea pingutama.
- B. Teine oluline põhjus on see, et visuaali loomine nõuab vaeva, mistõttu paneb see tegijat läbi mõtlema, kellele, mida ja mismoodi esitatakse ehk saadav tulemus on parem, kui lihtsalt MS Exceli töölehte luues.
- C. Kolmas põhjus on see, et nii on saadavat infot parem levitada. Kolleegile, kes pidevalt töötab MS Exceliga võib saata ka Exceli (ta saab aru) siis laiemale ringile ei saa MS Excelit saata. Ehk kui andmed on visualiseeritud siis see tähendab, et saatjal (ja ka saajal) on paremad võimalused saadud infot omakorda jagada.

otsustusprotsessi ja teabe otsimise protsessi. Visualiseerimine aitab üldiselt andmetest aru saada ja suurendab probleemide lahendamise võimalusi. Täpsemalt (Munoz, 2017):

Samuti on uuringud näidanud andmete visualiseerimise väärtust ja panust

• visualiseerimine kergendab teabe töötlemise kognitiivset koormust ja aitab tajutava pildi tõttu andmeid hõlpsasti meelde tuletada või meelde jätta;

- andmete visualiseerimise tehnikad annavad visuaalse ülevaate keerukatest andme kogumitest, et tuvastada mustrid, struktuurid, seosed ja suundumused kõrgel tasemel;
- visualisatsioonid juhivad inimeste tähelepanu selliselt, et nad saaksid kiiresti keskenduda huvipakkuvale, see võimaldab otsustajatel kasutada oma loomulikke ruumilisi/visuaalseid võimeid, et teha kindlaks, mida tuleks edasi uurida;
- visualiseerimine kasutab inimese visuaalset süsteemi täiendava (kaudse) teabe ja tähenduse ammutamiseks, mida mõnikord nimetatakse intuitsiooniks.

Visualiseerimise protsessi käigus moodustatakse inimmõistuse jaoks konkreetne ja peale vaatamisel tajutav pilt, kasutades visuaalsete elementide (kujude) ja muutujate (nt värv, asend jms) kombinatsiooni. Andmete visualiseerimine on mis tahes suuruse, tüübi (struktureeritud ja struktureerimata) või päritoluga andmete visuaalne ja interaktiivne uurimine ning graafiline esitus. Andmete visualiseerimise eesmärgid on mitmesugused, ulatudes ideede üldisest mõistmisest, teabekäitumise toetamisest (analüüs ja otsuste toetamine, teabe otsimine, sirvimine, navigeerimine) kuni kunstilise (ilu) väljenduse ja hindamiseni. (*Ibid.)*

Seevastu äriandmete visualiseerimise eesmärgid keskenduvad inimeste teabe otsimise ja otsuste tegemise käitumisele, eelkõige kahes laiemas eesmärgis (*Ibid.)*:

- põhimõõdikute visualiseerimine hõlpsaks ja kiireks mõistmiseks, mis hõlbustab otsuste tegemist;
- visuaalse ja interaktiivse viisi pakkumine andmete uurimiseks.

Joonis 1 illustreerib, kuidas visualiseerimine võimendab silmade ja aju võimeid ning aitab kiiresti ja tõhusalt tuvastada mustreid või mustri rikkumisi. Joonist vaadates võib täheldada kõrvalekaldeid normist. Inimese võimsate visuaalsete ja kognitiivsete võimete abil saab visualiseeritud jooniselt lihtsalt ja kiiresti tuvastada erinevate objektide kõrvalekaldeid ootusest, näiteks positsiooni, värvi, suuruse või kuju osas.

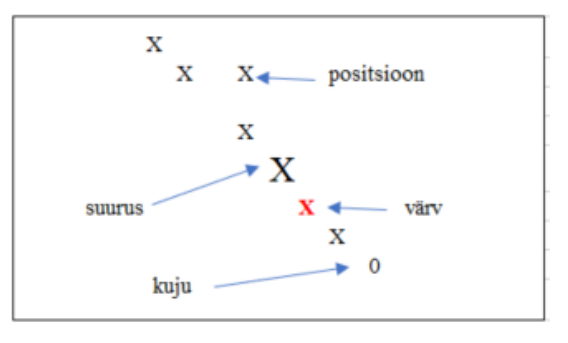

*Joonis 1.* Kõrvalekallete tuvastamine visualiseerimisel Allikas: autorite koostatud tuginedes McCandless, 2012

Seega visualiseerimine aitab lisaks andmetest arusaamisele ja probleemide lahenduste otsimisele teostada ka kvaliteedikontrolli, kuna valides õige visualisatsiooni, muutuvad andmetes vead sageli nähtavaks, sarnaselt joonisel 1 illustreeritule. Andmeid aga ei saa saata pimesi visualiseerimise tarkvarasse ning oodata väärtuslikke tulemusi.

Tamara Munzner on toonud välja 3-sammulise mudeli andmete visualiseerimise kontseptsioon osas. Esiteks tuleb otsustada, mida tahetakse näidata, teiseks, miks tahetakse seda näidata ning kolmandaks, kuidas seda näidatakse. (Munzner, 2015)

Kuigi ärialase intelligentsuse mõiste pärineb teadaolevalt juba aastast 1865 ja ekspertide seas on mõiste tuntud, ei kuule seda piisavalt, kui räägitakse ettevõtte üldisest käekäigust. On juttu diagrammidest, joonistest, kuid ei teadvustata tausta nendega taga. Tehes selgeks ärialase intelligentsuse põhitalad, on võimalik olla teadlikum ning teadlikult parandada ärialast intelligentsust.

#### **1.2. Ettevõtte andmete ettevalmistus ja visualiseerimise tarkvara valiku protsess**

Selleks, et andmeid saaks kasutada visualiseerimises, peavad nad läbima kolme etappi (Rattenbury, Hellerstein, Heer, Kandel & Carreras, 2017):

- 1. töötlemata andmed;
- 2. täpsustatud andmed;
- 3. töödeldud andmed.

Töötlemata andmete etapis on esmane andmete avastamine. Toorandmete uurimisel esitatakse küsimusi, mille eesmärk on mõista, kuidas andmed välja näevad. Näiteks (*Ibid.*):

- A. Mis tüüpi kirjed on andmetes?
- B. Kuidas on kirjeväljad kodeeritud?
- C. Kuidas on andmed seotud organisatsiooniga ja muude andmetega, mida juba kasutatakse?

Andmetest arusaamise järgselt tuleb neid põhjalikumalt uurida, eemaldades andmetest kasutuskõlbmatud osad, kujundades ümber halvasti vormindatud elemente ja luues seosed mitme andmekogumi vahel. Võimalike andmete kvaliteediprobleemide hindamine on sageli mureks ka töödeldud andmete etapis, kuid on väga tähtis, kuna kvaliteediprobleemid võivad negatiivselt mõjutada edasist andmete automaatset kasutamist visualiseerimises. (*Ibid.*)

Visualisatsioon on täpselt nii usaldusväärne, kui usaldusväärsed on andmed, mida on kasutatud nendes. Seega andmete puhul on tähtis jälgida nelja olulisemat kvaliteeti määravat komponenti (Lakshmanan, Robinson & Munn, 2020):

A. Täpsus - tuleb mõista andmete päritolu ja võimalikke vigu, mis andmete kogumisel võivad tekkida, kuna see aitab tagada visualiseeritud pildi korrektsust. Pärast andmete kogumist on oluline teha põhjalik analüüs, et tuvastada kirjavigu, topeltkirjeid, mõõtmise ebakõlasid tabeli andmetes, puuduvaid funktsioone ja muid vigu, mis võivad andmete kvaliteeti mõjutada.

- B. Täielikkus tuleb veenduda, et soovitud andmed sisaldavad vaid sätestatud kriteeriumitele vastavat infot ehk ei ole sattunud üleliigseid andmeid ning samuti ei ole andmetest midagi välja jäänud, mis peaks seal sisalduma. Seega tuleb andmete töötlusesse arvestada sisse vastavad kontrollpunktid, mille abil saavutatakse kindlus, et saadud andmed on vastavuses soovitule.
- C. Järjepidevus suurte andmekogumite puhul on tavaline, et andmete jooksva sisestamise eest vastutavad paljud inimesed. Iga andmetega seotud isik toob protsessi paratamatult kaasa oma käekirja, näiteks kasutab ettenähtust muid mõõtühikuid või lühendab mõnda tunnust. Seega tagamaks järjepidevust andmetes, tuleks välja töötada kindel juhend ning võimalusel ehitada andme kogumissüsteemi sisse maksimaalselt kontrolle, mis ei lubaks vajalike väljade puhul sätestatud nõudeid eirata. Juhul, kui ollakse teadlikud, milline osa kasutatavatest andmetest sisestub manuaalselt, tuleks enne nende andmete kasutamist veenduda, et kõiki tunnuseid on kasutatud järjepidevalt.
- D. Õigeaegsus andmete õigeaegsus viitab sündmuse toimumise ja andmebaasi lisamise vahelisele latentsusele. Õigeaegsuse tagamiseks on kasulik salvestada konkreetsete andmete kohta võimalikult palju teavet ning tagada, et teave kajastuks visualiseerimisel. Täpsemalt tuleks jälgida sündmuse toimumise ajatemplit ja seda, millal see andmestikku lisati. Seejärel saab visualiseerimisel neid erinevusi vastavalt arvesse võtta.

Lõpuks, kui on olemas arusaam andmete kvaliteedist ja potentsiaalsetest rakendustest visualiseerimisel, saab ühendada töödeldud andmed visualiseerimise tarkvaraga, et kasutada neid edasisteks aruandlus- ja analüütilisteks tegevusteks. Seega edasi on tarvis välja valida sobilik visualiseerimise tarkvara.

Valdkonna asjatundjate sõnul vastab ootustele vaid umbes 10 protsenti tarkvara ostudest, ülejäänud 90 protsenti aga kogevad teatud tõrkeid. Selleks, et tagada uue tarkvara kasutuselevõtmise sujuvust, tuleb tarkvara hankimise protsessis läbida teatud sammud ning seda õiges järjekorras. (Doig, 2017)

Faas 1 Tarkvara osas esitatavate nõuete analüüs (*Ibid.*):

A. Koosolek tulevaste kasutajatega - tuleb alustada koosolekuga, kuhu on kutsutud kõik tulevased tarkvara kasutajad. Neile tuleb selgitada hindamis- ja

valikuprotsessi ning seda, kuidas nende panus valikut mõjutab. Samuti tuleb neile teada anda, et nende panust hinnatakse ning ollakse valmis vastama kõigile tekkivatele küsimustele.

- B. Intervjuud tulevaste kasutajatega tuleb läbi viia intervjuusid, et koguda kokku kasutajate nõuded ja kõik tarkvaratooted, mida nad soovivad, et oleks arvesse võetud.
- C. Tarkvarauuring tuleb uurida turul pakutavaid potentsiaalseid tarkvaratooteid. Kahtluse korral lisada pigem suurem valik potentsiaalseid tarkvarasid.
- D. Nõuete väljatöötamine tuleb töötada välja põhjalik nõuete loetelu. Nõuded tuleb jäädvustada piisavalt üksikasjalikult, et juurutamise käigus ei tuleks välja enam olulisi uusi nõudeid. Kindlasti tuleb veenduda, et kaasatakse "ilmselged" nõuded, sest seda teavet kasutab rakendusmeeskond. Tuleb veenduda, et nõuded on hästi kirjutatud, täielikud ja kontrollitavad ning rakendatavad.
- E. Nõuetele esitatavad kaalud tuleb intervjueerida kasutajameeskondi kaalunõuete olulisuse osas, mis loob nõuete profiili ehk ainulaadse standardi, mille alusel tarkvaratooteid hinnatakse. Iga nõude puhul tuleb märkida juurde, kes seda soovib, miks seda soovitakse ja kui oluline see neile on. Samuti tuleb võimalusel koguda nõude kohta mis tahes muud asjakohast teavet, mida võib olla tarvis uue tarkvara rakendusmeeskonnas. Kui kasutajad näevad oma nõuete kohta kirjutatud üksikasju, suurendab see uue tarkvara osas tekkivat poolehoidu ning kasvatab omandiõiguse tunnet.

On väga oluline teha selgeks, mida tulevaselt tarkvaralt oodatakse. Mida väiksem on kasutajate hulk, seda kergem on kõiki soove arvesse võtta ja alati ei olegi võimalik kõiki tulevaseid kasutajaid intervjueerida, sest intervjueerimisele kuluv aeg võib minna liiga pikaks ning olulist infot on raskem selekteerida. Lisaks ei pruugi kasutajad täpselt teada, mida uue programmi puhul vajavad ning on liigselt kinni oma harjumustes. Tuleks paika panna põhilised nõudmised, mida tarkvaralt oodatakse ning detailide osas usaldada tarkvara tootjat, kes on oma ala spetsialist. Kui põhilised ootused on paika pandud, tuleks analüüsida turul pakutavaid tooteid.

Faas 2 Tarkvara hindamine (*Ibid.*):

F. Tarnija taustakontroll - kui kasutatakse kolmandate osapoolte rakendusmeeskonda, tuleb läbi viia valitud tarnija taustakontroll, veendumaks nende hoolsuses.

- G. Küsida hankija sisendit selleks, et hinnata tarnija pakutava tarkvara vastavust nõuete profiilile, tuleb läbi viia hindamistöö. Selle asemel, et seda hindamistööd teostada ise, on kõige tõhusam viis lasta tarnijatel oma tarkvara koostatud nõuete profiili alusel hinnata. Tarnijalt saadud vastused tuleb võtta kasutusele tarkvara lünkade analüüsis. Lünkade analüüsi käigus hinnatakse tarkvaratooteid, mõõtes sobivust nõuete profiiliga ning tooteid järjestatakse sobivusskoori alusel. Võitjad peaksid saama ligi 90 protsendilise nõuetele vastavuse skoori.
- H. Tarkvara ulatuse kontroll tuleb kontrollida, kas sätestatud nõuded vastavad potentsiaalse tarkvaratoote funktsioonidele. Sellega välditakse tarkvara ostmist, mis näib kõike tegevat, kuid pole milleski eriti hea.

Kui valida tarkvara, siis oluline roll on tarkvara tootja enda olemusel. Soovitav on uurida, kui kaua on tootja turul eksisteerinud, kas esineb suuremaid kaebuseid, kas ettevõtet võib pankrott ohustada, näiteks on ettevõttel tekkinud maksuvõlgnevused vmt. Kuna uue tarkvara juurutamisele kulub üsna pikk aeg, siis stabiilselt turul tegutsev tootja on parim valik. See vähendab riski juurutamise protsessi lähiajal korrata. Esmase funktsionaalsuse vajaduse kohta võib küsida nii tootjalt endalt, sealhulgas uurida infot tootja kodulehelt, kuid võib lugeda ka teiste tarkvara kasutajate tagasisidesid, mis tihti peegeldavad programmide tugevusi ja nõrkusi palju realistlikumalt.

Faas 3 Tarkvara valik ja soetamine (*Ibid.*):

- I. Lõplik nimekiri eelnevalt tehtud töö põhjal tuleks jõuda lühendatud nimekirjani, mis sisaldab kuni kolme tarkvara toodet, mille puhul tasuks tutvuda demo versioonidega. Tavaliselt lühendatud nimekiri koosneb lünkade analüüsi kõrgeima punktisumma saanud toodetest. Kui neid on rohkem kui kolm, kogevad inimesed demo väsimust, eriti suurte tarkvaratoodete puhul, kus iga toote demo võib kesta mitu päeva.
- J. Demoversioonid tuleb planeerida ning viia läbi demoversioonide tutvustus. Peale igat demoversiooniga tutvumist, tuleb kirja panna kasutajatelt saadud tagasiside.
- K. Tarkvara valik tuleb meeles pidada, et lünkade analüüs teeb tarkvara valiku otsuse ja demoversiooniga tutvumine kinnitab seda otsust.
- L. Auditeerimine ja kinnitamine tarnijad võivad hinnata nende tarkvara vastavust esitatud nõuetele liiga optimistlikult ning müügiinimesed vastavad mõnikord isegi

tahtlikult oma tarkvara funktsionaalsuse osas valesti, püüdes müügitehing lõpule viia. Seega tuleb kontrollida ajutiselt valitud tarkvara võimalusi, tagamaks, et see kajastab täpselt lubatut.

- M. Tagasisidede lugemine kolmandate osapoolte tagasisided annavad teada, kui lihtne oli müüja ja tarkvaraga töötada ning kas nende ootused said täidetud. Peamine on veenduda, et loetavad tagasisided on sarnase profiiliga ettevõtetelt (nt tööstusharu, ettevõtte suurus).
- N. Tarkvara soetamine Kui toode läbib auditi ja võrdluskontrolli, kinnitatakse esialgne tarkvara valiku otsus. Tarkvara soetamisel ei tohiks kindlasti lähtuda tarkvara maksumusest, vaid tuleb panna peamine rõhk tehtava investeeringu tasuvusele. Ehk kui palju ettevõte võidab tehtud investeeringu arvelt. Juhul, kui kõik eeltoodud sammud läbiti õigesti ning jõuti nõuetele vastava tarkvara valikuni, siis investeeringu tasuvus on garanteeritud.

Kuna tarkvara tootjaid on palju, siis tuleks kõigepealt jõuda esmase lühendatud nimekirjani, mille puhul on välja valitud need tarkvarad, mis vastavad peamistele nõudmistele, mida tarkvara tulevased kasutajad vajavad. Kuni kolme tarkvara toodet on oluliselt lihtsam detailsemalt edasi analüüsida ja kontrollida, milline neist oleks ettevõttele kõige sobivam. Demoversioonidega tutvumiseks tuleks varuda aega ning tutvuda programmiga töö alustamise juhendiga. Lisaks funktsionaalsuse kontrollimisele, annavad reaalsed kasutajate tagasisided ka info, kuidas nad kasutajamugavusega rahul on, kui keeruline on alustada, millised on kaasnevad tehnilised probleemid ja veel palju teisi teadmiseid. Vastab tõele, et kui tarkvara vastab täielikult kasutajate nõudmistele, on investeering tasuv. Investeeringu tasuvust ei ole alati tarvis mõõta rahas, vaid ka näiteks töötajate rahulolu tõusus, töökoormuse ühtlasemas jaotamises, tööprotsesside optimeerimises ja paljus muus. Siinkohal aga ei tohiks ära unustada ettevõtte finantsilist võimekust ning tarkvara hind peab olema mõistlik ja ettevõttele jõukohane. Kui tarkvara kasutamine võib ettevõtte kahjumini viia, tuleks kaaluda odavamat tarkvara ja funktsionaalsuses pisut järele anda. Ka ei ole mõtet otsida perfektsust, sest iga tarkvara on erinev oma tugevuste ja nõrkusetega ning detailsema analüüsi käigus tuleks keskenduda ettevõttele optimaalseima lahenduse leidmisele.

Kuigi eeltöö protsess on üsna ajamahukas, on oluline kõik etapid läbi mõtestada ning teha põhjalik analüüs. Samas ei ole võimalik lõpuni analüüsida tarkvara, mida veel ei tunta. Vaid tarkvara reaalne kasutusele võtmine annab lõpliku pildi. Risk on kulutada liigselt aega

ettevalmistuseks ning seejärel avastada, et tarkvara siiski ettevõttele ei sobi. Samas, kui eeltöö on tehtud põhjalikult, siis tõenäosus selleks on väike.

Tarkvara soetamise järgselt hakkab tööle rakendusmeeskond, kelle ülesandeks saab uue tarkvara sidumine olemasolevate tarkvaradega ning seejärel õigete visualiseerimise tehnikate valik, et luua võimalikult sisukad töölauad, aitamaks ettevõttel parandada oma ärialast intelligentsust.

#### **1.3. Visualiseerimise tehnikad ja juhtimistöölaua kujundamise põhimõtted**

Kui on paika pandud, milliseid andmeid soovitakse kasutada visualiseerimisel, ja on veendutud andmete õigsuses ning soetatud ettevõtte nõuetele vastav visualiseerimise tarkvara, saab hakata mõtlema visuaalide loomisele. Visuaalis tuleb esitada teavet viisil, mis kaasab maksimaalselt inimese kognitiivseid ja visuaalseid võimeid. Sageli õnnestub sellega vähendada suurandmete töötlemise ja analüüsimisega seotud teabe ülekülluse mõju.

Andmete visualiseerimise eesmärki jagatakse kahte kategooriasse (Steele & Iliinsky, 2011):

- A. Andmete selgitamine visualiseerimise abil tegemist on asjakohase lähenemisega, kui teatakse, milliseid andmeid omatakse. Tegemist esitlusfaasiga, kus soovitakse teatud infot visuaalsel kujul edasi anda. Seletusi ja mõistmist pakkuvate visuaalide loomisel võib olla märkimisväärne mõju, suunates kasutajaid järeldusele, veendes neid tegema erinevaid toiminguid või kutsudes üles esitama täiesti uusi küsimusi. Sellegipoolest nõuab selliste visuaalide loomine etteplaneerimist, selgete eesmärkide seadmist ja õigete visuaalsete elementide hankimist.
- B. Andmete uurimine visualiseerimise abil tegemist on asjakohase lähenemisega, kus andmetest on vähe teada ja uurimise eesmärgid on ebamäärased. Suurte andmekogumite tõlkimine visuaalsesse meediumisse võib aidata tuvastada huvitavaid suundumusi ja/või kõrvalekaldeid. Uurimuslik andmete visualiseerimine hõlbustab kasutajal andmete uurimist ning seeläbi aitab hankida huvitavat teavet ja luua hüpoteese, mis tuginevad suurele andmete hulgale.

Seega kõik visuaalid ja graafikud ei ole teatud ülesannete ja andmetüüpide puhul tõhusad. McCandless (2012) on toonud välja neli põhitõde, mida andmete visualiseerimise puhul tuleb meeles pidada:

• huvitavus, mille eesmärk on tagada, et vaatajaskond hoolib sellest, mida soovitakse öelda, seega andmed peaksid olema tähenduslikud, asjakohased ja uued;

- 
- terviklikkus ehk näidatavad andmed on ausad, järjekindlad ja täpsed;
- vorm käsitleb seda, kuidas proovitakse oma sõnumit edastada ehk visuaal peab olema struktureeritud ja inimsilmale lihtsasti hoomatav;
- funktsioon, mis on seotud sellega, kas edastatav sõnum saab arusaadavaks.

Selleks, et visuaal oleks efektne, peavad kõik neli elementi olemas olema. Kui näiteks terviklikkus, funktsioon ja vorm on täidetud, kuid huvitavus on tähelepanuta jäänud, võib kogu sõnum jääda edastamata. Need samad elemendid on ka välja toonud Marr (2021). Huvitavuse puhul toob ta lisaks välja, et enne visualiseerimist tuleb määrata kindlaks, mis on selle visuaali eesmärk, sest ainult läbi eesmärgi seadmise saab tagada, et vaadeldav visuaal on huvitav. Terviklikkuse puhul rõhutab ta samuti, et tegemist peab olema usaldusväärsete andmetega. Vormi puhul rõhutab Marr lihtsust, et visuaalile ei oleks koondatud kõik, mida tehnoloogia võimaldab, vaid kasutatud ainult neid elemente, mida tõesti vaja. Funktsiooni puhul selgitus ühtib McCandless (2012) omaga.

Seega kõige tähtsam on enne visualiseerimise loomist teha samm tagasi ning esmalt määratleda visualiseerimise eesmärk. Seejärel tuleb visualisatsioon (nagu iga toode või kommunikatsioon) kavandada seda eesmärki silmas pidades. Visualiseerimise eesmärk põhineb looja enda eesmärkidel ja motivatsioonil, aga ka selle tarbija vajadustel. Tavaliselt on eesmärgiks rahuldada tarbija vajadus konkreetse teabe järele, kuid eesmärk võib olla ka tarbija arvamust või käitumist mingil viisil muuta. (Steele & Iliinsky, 2011)

Visualiseerimise eesmärgi määratlemiseks tuleb vastata järgmistele küsimustele (Yau, 2013):

- A. Millist infot selle visualiseerimisega soovitakse edasi anda?
- B. Millised väärtused või andmemõõtmed on selles kontekstis asjakohased?
- C. Milline neist mõõtmetest on oluline; kõige tähtsam?; ja kõige vähem tähtis?
- D. Millised on peamised seosed, mida tuleb näidata?
- E. Millised omadused või väärtused muudaksid mõned üksikud andmepunktid teistest huvitavamaks?
- F. Milliseid edasisi tegevusi tuleb ette võtta, kui vajalik teave on kätte saadud, millised näidikud toetavad tehtavaid otsuseid?

Visuaali luues võib olla ahvatlev näidata võimalikult palju andmeid. Omades ligipääsu paljudele andmetele, tekib sageli arvamus, et rohkete andmete näitamine on muljetavaldavam. Kuid valikul, mida kaasata, tuleb lähtuda prioriteetidest - eesmärgid, tarbija vajadused ja kasutatavate andmete kuju. Teadmiste avaldamine ja arusaamise hõlbustamine

on võimsam kui tohutu andmete mahuga ülekoormamine. Visualisatsiooni lugedes on informatsiooni tarbijal probleemile pühendumiseks piiratud aju võimekus, mis on illustreeritud joonisel 2. Osa aju võimekusest kulub visualiseerimise dekodeerimisele, seejärel järelejäänud aju võimekus suunatakse sõnumi mõistmisele. (Steele & Iliinsky, 2011)

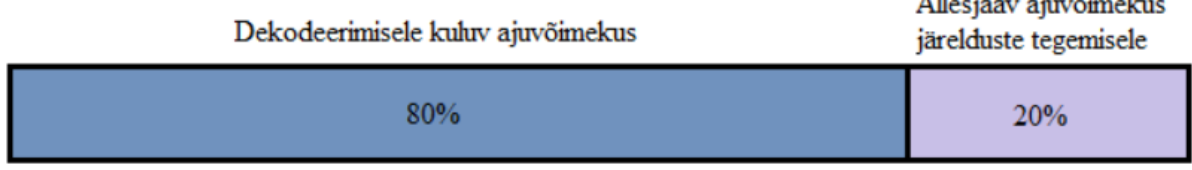

#### Kogu ajuvõimekus

*Joonis 2.* Aju võimekus visuaalse info lugemisel Allikas: Steele & Iliinsky (2011)

Jooniselt on näha, et ca 80% aju võimekusest kulub visualiseeritud info dekodeerimisele ning vaid ca 20% aju võimekusest suunatakse nähtud teabe mõistmisele ning edasiste järelduste tegemisele.

Seetõttu edu saavutamiseks on tarvis hõlbustada arusaamist, minimeerides sõnumi saamiseks vajalikku dekodeerimist. Üks oluline viis, kuidas piirata ressurssi, mis kulub visuaali dekodeerimisele, on valida kodeering, millega aju on harjunud ehk valitud värvid, kujundid jms on laialt levinud sarnase info edastamiseks. (*Ibid.*) Järgmistes lõikudes käsitletakse erinevaid näpunäiteid, kuidas on parem sõltuvalt andmetest neid presenteerida, et visuaali tarbija saaks lihtsalt vajaliku info kätte.

Visuaalse omaduse valimisel tuleb võtta arvesse, et väärtused oleksid eristatavad. Tuleb arvestada, kui palju erinevaid väärtusi on visualiseeritud ning kas info tarbija suudab tajuda, eristada ja võib-olla ka meelde jätta näidatavat. Näiteks on maailmas palju värve, kuid neid ei eristata, kui nad on liiga sarnased. Hõlpsamini eristatakse suurt hulka kujundeid, tohutul hulgal positsioone ja lõpmatul hulgal arve. Visuaalse atribuudi valimisel tuleks valida see, millel on palju kasulikke diferentseeruvaid väärtusi ja järjekord, mis sarnaneb näidatavate andmetega. (*Ibid.*)

Tänaseks on üsna palju teadust selle kohta, kuidas inimese aju tajub ja töötleb värvi, mis on mõnevõrra universaalne. Tulenevalt kultuuriruumist võivad mõned värvid seostuda õnnega, mõned ebaõnnega; mõnel võib olla positiivne või negatiivne varjund; mõned võivad olla seotud elusündmustega nagu pulmad, matused või vastsündinu. Mõned värvid ei tähenda eraldiseisvalt suurt midagi, kuid omandavad tähenduse, kui neid paaritada või rühmitada teiste värvidega - näiteks: roosa ja helesinine viitavad sageli soole; punane, kollane ja roheline fooridele. Tähtis on märkida, et tuleb vältida värvide kasutamist, kui soovitakse

visualiseerida järjestust või väärtust. Värve tasub kasutada kategooriliste andmete või eristamise eesmärgil järjestamata kategooriate märgistamiseks (järjestamata kategooriad on näiteks operatsioonisüsteem, sugu, piirkond vms). Peamine on veenduda, et ei omata liiga palju erinevaid väärtusi, kui kasutate kategooriate kodeerimiseks visuaalse omadusena värvi. Kategooriate kodeerimiseks värvide kasutamise standardnõuanne on piirata oma valikut umbes kuue, kindlasti mitte rohkem kui 12 ja absoluutselt mitte rohkem kui 20 värviga. See võimaldab valida piisavalt erinevaid värve, et neid oleks lihtne eristada. (*Ibid.*)

1935. aastal John Ridley Stroop tõestas oma mõõtmistega, et värvil on tugev mõju lugeja kognitiivsele koormusele ja mõtlemisprotsessile. Stroop viis läbi katse, mille raames andis osalejatele ettelugemiseks kolm rida. Üks rida sisaldas teksti, mis nimetas värvide loendit ja iga sõna oli trükitud vastava värviga. Teine rida sisaldas sama teksti, kusjuures iga sõna oli trükitud vastuolulise värviga (s.o. sõna "kollane" oli trükitud lillaga jne). Viimane rida ei sisaldanud sõnu, vaid väikseid värvilaike, mida osalejatel paluti nimetada. Katse näitas, et teise rea lugemine võttis kõige kauem aega. Selle põhjuseks on asjaolu, et keele sisend (värvi nimetus tekstina) oli vastuolus visuaalse sisendiga (värviga, millega see trükiti) ning aju vajas konflikti lahendamiseks lisaaega. (Stroop, 1935) Seega visuaali loomisel tuleb valida värvid, mis on võimalikult suures osas vastavuses visualiseeritud sisuga.

Järgmisena on väga tähtis pöörata piisavalt tähelepanu paigutusele ja telgedele. Kuigi teljed on sageli määratletud, ei kasutata neid maksimaalselt ära või ei kasutata neid üldse. Kui see juhtub, muutub mõistmine oluliselt keerulisemaks ja aeganõudvamaks, seega tuleb iga visuaali juures pöörata piisav tähelepanu ka telgedele. Paigutuse ära kasutamine on aga kõige võimsam kodeerimises, kuna füüsiline asend on kõige kergemini tajutav. Kui seda õigesti kasutada, võib see edastada tohutul hulgal teavet. Positsioon võib kodeerida nii palju diskreetseid väärtusi, kui on ruumi kuvamiseks ning näidata järjestatud, ajalisi, kategoorilisi või kvantitatiivseid väärtusi, samuti ka põhjuslikke, korrelatiivseid, järjestikuseid, kvalitatiivseid või kvantitatiivseid seoseid. Mistahes väärtused mistahes andmemõõtmes, mida saab väljendada või kirjeldada kui "need väärtused erinevad nendest väärtustest", saab kodeerida asukohaga, kui kasutada vastavalt määratletud telgesid. Seega objektile ei pea olema märgitud "esimene" või "läänepoolne" või "vähem väärtuslik", kuna neid väärtuseid saab telgede abil ise objektile omistada. See toimib ka vastupidiselt. Kui lugeja otsib kindla väärtuse või väärtusvahemikuga objekti, võivad täpselt määratletud teljed aidata piirata otsingu ulatust. Näiteks, kui otsitakse ajateljel kõige värskemaid sündmusi, saab vaadata ainult ajatelje lõppu. Tänu sellele saab lugeja koheselt väljaspool määratletud otsingu vahemikku jäävaid objekte ignoreerida ning enda tähelepanu nendele mitte pöörata. Seega

teljed võimaldavad lugejatel leida huvipakkuvaid elemente ning mõista iga elemendi olulisi omadusi puhtalt selle asukoha põhjal. (Cleveland & McGill, 1984)

Sõltuvalt andmete tüübist ja visualiseerimise eesmärgist, tuleb valida välja diagrammitüüp, et see annaks võimalikult hästi lugejale edasi infot. Tabelis 3 on toodud lühiülevaade levinumatest diagrammi tüüpidest. Kõikvõimalike diagrammide nimekiri on väga pikk, kuid autorid on otsustanud keskenduda enamlevinud diagrammidele, mida kasutades on võimalik katta visualiseerimisel enamiku vajadustest.

#### Tabel 3

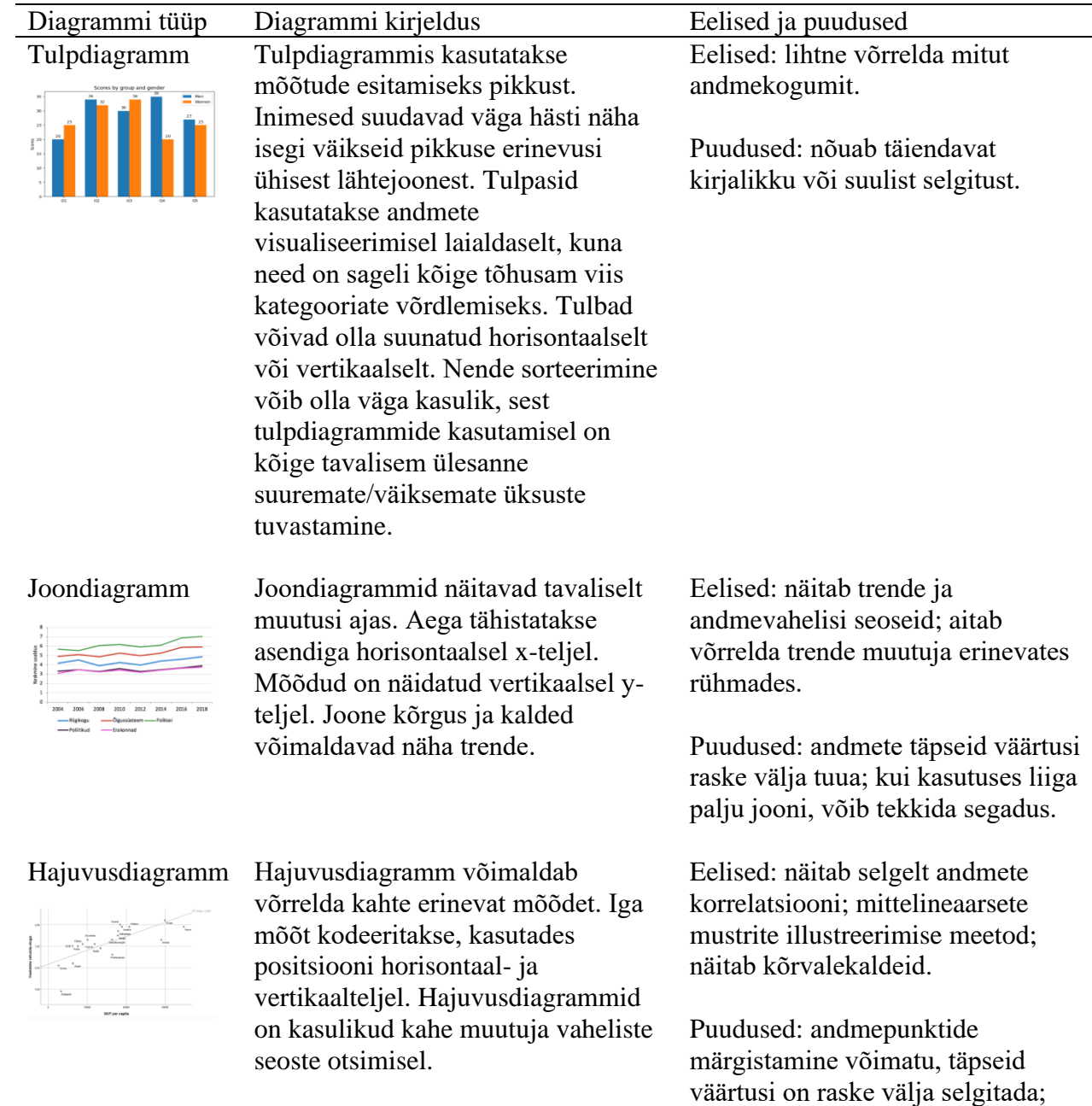

#### *Enamlevinud diagrammide kirjeldused ning nende eelised ja puudused*

vearibad ja liiga palju andmepunkte võivad muuta graafiku kiiresti loetamatuks.

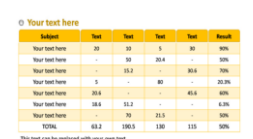

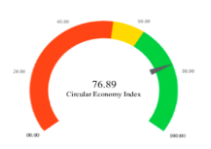

Tabel Mõnikord tuleb kuvada täpseid väärtusi. Tabel on sellises olukorras andmete kuvamiseks vastuvõetav viis. Enamikul töölaudadel kuvatakse tabelid koos kokkuvõtvate diagrammidega.

KPI graafik KPI graafik on üks parimaid viise tegeliku ja sihtväärtuse võrdlemiseks. Graafikus on eraldi tähistatud tegelik väärtus ning sageli joonena näidatud sihtväärtus.

murdude võrdlemiseks. Parim

vähe ja täpsus pole nõutav.

kasutada, kui asjakohaseid murde on

Sektordiagramm Sektorgraafikud sobivad terviku

Eelised: teabe visuaalne rühmitamine.

Puudused: andmekogumeid keerulisem omavahel võrrelda.

Eelised: kasulikud väärtuste võrdlemiseks väikese arvu muutujate vahel.

Puudused: võtavad palju ruumi ja näitavad vähe andmeid.

Eelised: erinevate komponentide selge võrdlus; teabe esiletõstmine segmendi visuaalse eraldamisega; lihtne märgistada; palju ruumi.

Puudused: kahte andmekogumit on raske võrrelda; diagrammil kujutatud kogusumma on teadmata; ilma siltideta raskesti mõistetav

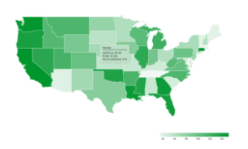

Soojuskaart Soojuskaardid on kahemõõtmelised alagraafikud, mis kasutavad värvi või heledust, et näidata suurte andmehulkade väärtusi (või väärtuse muutusi). Värvi saab kasutada suurte muutustega piirkondade, vahemikuväliste väärtuste või muude huvitavate omaduste tähistamiseks. Kuigi punase-rohelise või punasekollase-rohelise värviskeemid on tavalised, hõlmavad parimad tavad mittemärkimisväärsete väärtuste summutamist, et huvitavatel väärtustel oleks tavaväärtustega võrreldes suurem kontrastsus. See võib muuta ka värvipimedusega inimeste jaoks soojuskaarte hõlpsamini loetavaks.

Eelised: aitab tuvastada seoseid kodeeritud muutuja ja geograafilise asukoha vahel.

Puudused: neid saab kasutada ainult suurte geograafiliste alade, kõige sagedamini riikide võrdlemiseks.

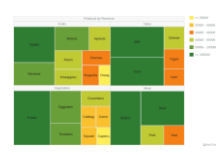

Puukaart Puukaardid (mitte segi ajada puudiagrammidega) leiutati, et lahendada proportsionaalsete väärtuste ja hierarhiliste suhete samaaegne esitamine. Need sobivad suurepäraselt paljude hierarhiliselt pesastatud andmeväärtuste esitamiseks. Puukaarte kasutatakse tavaliselt ressursside (nt eelarved või arvuti salvestused) jaotamiseks ja kasutamiseks.

Eelised: kajastavad andmekategooriate suhtelisi suurusi, võimaldades kiiresti tajuda üksusi, mis on igasse kategooriasse suured panustajad.

Puudused: kodeerides andmeid pindala ja värvi intensiivsusega, ei suuda silmad tuvastada suhteliselt väikeseid erinevusi kummaski neist mõõtmest.

Allikas: Autorite koostatud tuginedes Wexler, Shaffer & Cotgreave (2017) ja Steele & Iliinsky (2011)

Seega andmete visualiseerimisel tuleb lähtuda põhimõttest, et loodud visuaal oleks võimalikult lihtne ja asjakohane. Lihtsust aitab saavutada, kui kasutatakse ajule hariliku esitusviisi. Näiteks, visualiseerides soo lõikes ostetavaid tootekategooriaid, siis sageli inimese ootus oleks, et naised on märgitud roosa värviga ja mehed sinisega ning kuna soovitakse neid omavahel võrrelda, siis visualiseerimiseks on kasutusel ribadiagrammi. Juhul kui kasutatakse muid värve või hoopis vastupidiseid (naised tähistatud sinisega ja mehed roosaga), pikendab see inimese kulutatavat aega visuaali tõlgendamisele. Mida vähem kulutab inimene ajuvõimekust dekodeerimisele, seda rohkem ajuvõimekust jääb, mida suunata info lahti mõtestamisele ja järelduste tegemisel. Esitatava info asjakohasus on aga oluline, et tekitada infotarbijates huvitatust ning tagada usaldusväärsust, et saadava info põhjal tehtud järeldused ja otsused oleksid võimalikult õiged.

Kõik visuaalid koondatakse üldjuhul juhtimistöölaudadele, mis on loodud ettevõttes kasutusele võetud visualiseerimise tarkvara abil. Juhtimistöölaud on andmete visuaalne kuvamine, mida kasutatakse tulemuste jälgimiseks ja/või tulemuste lahti mõtestamiseks (Wexler, Shaffer & Cotgreave, 2017). Knaflici (2015) on juhtimistöölauda kirjeldanud sarnaselt – juhtimistöölaud annab põhjaliku ülevaate ettevõtte tegevusest ning selle funktsiooniks on pakkuda usaldusväärseid tulemusi, koondades ja eraldades väärtust kõigist andmelattu kogutud andmetest. Juhtimistöölaua eesmärgid on võimalik jagada 4 kategooriasse (Kukke, 2022):

- 1. kirjeldav;
- 2. diagnoosiv;
- 3. ennustav;
- 4. juhendav.

Juhtimistöölaual kuvatakse toorandmeid, mis on juba struktureeritud ning visualiseeritud interaktiivsete diagrammidena. Seega loodud diagrammide abil saab juhtimistöölauda kasutada nii kirjeldaval, diagnoosival, ennustaval kui juhendaval eesmärgil. Kuna töölaual kuvatavad visuaalid on interaktiivsed, võimaldab see infotarbijal liikuda iseseisvalt andmete detailsuse erinevate tasandite vahel ning analüüsida just teda huvitavaid andmete vahelisi seoseid. Järgmises peatükis analüüsivad autorid AS Merit Tarkvara näitel visualiseerimise tarkvara valimise ja kasutusele võtmise protsessi ning selgitavad välja, kuidas visualiseeritud töölaudade abil õnnestub parandada ettevõtte ärialast intelligentsust.

## **2. Visualiseerimise tarkvara kasutusele võtmine ja juhtimistöölaudade loomine AS Merit Tarkvara näitel**

#### **2.1. Ettevõtte tutvustus ja uurimismetoodika**

AS Merit Tarkvara asutati 1991. aasta novembris. Ettevõtte peamised tooted turul ja suure osa käibest moodustavad programmid Merit Aktiva ja Merit Palk. Lisaks pakub ettevõte väiksemal määral IT ja raamatupidamisteenust, koolitusi ning riistvara ja muu tarkvara edasimüügi teenust. AS Merit Tarkvaral on 2 tütarettevõtet Soomes ja Poolas, kes müüvad edasi Merit Aktivat, mis on kohandatud vastavate riikide raamatupidamise nõuetele. Alates 2018. aastast kuulub AS Merit Tarkvara koos üle 200 teise ettevõttega Visma Gruppi. (Merit Tarkvara, 2022)

Ettevõtte missiooniks on muuta väikefirmade juhtide ja raamatupidajate töö kiiremaks ja mugavamaks, pakkudes lihtsat majandustarkvara ja sõbralikku teenindust, aidates seeläbi oma tarkvara kasutajatel kiiremini kasvada (AS Merit Tarkvara, 2021).

Merit Tarkvara peamised konkurentsieelised on kasutamise lihtsus, palju automaatikat, head ühendused väliste süsteemidega (e-arved, otseühendused pankadega, API ühendused rohkem kui 30 partneri tarkvaralahendusega jm), suurepärane klienditugi (sh tasuta klienditugi), kaasaegne pilvetehnoloogia ning hästi toimiv turundus. Enda konkurentsieeliseid kasutatakse uute klientide võitmiseks ja olemasolevate klientide hoidmiseks. (*Ibid.*)

Ettevõtte tulemuslikkuse näitajaid analüüsitakse peamiselt igakuiselt, kuid mõningaid finantsilisi näitajaid ka kord aastas, kui eelneva majandusaasta andmed on lõplikud. Näidikute puhul võrreldakse numbreid eelmise kuuga, sama kuuga eelmisel aastal, YTD (*Year-To-Date* ehk kumulatiivne näitaja aasta algusest), YTD eelmisel aastal samal ajal. Seoses Visma Gruppi kuulumisega, on ettevõttel majandusaasta aruanne auditeeritud juba järgneva aasta jaanuari keskpaigaks. Ka igakuised raamatupidamise andmed võetakse kokku

juba järgmise kuu neljandal tööpäeval. See võimaldab juhtkonnal saada kiiret infot, mille põhjal teha strateegilisi otsuseid.

Visma grupil on ühtne süsteem andmete analüüsimiseks, mis võimaldab nii iga üksiku ettevõtte näitajate analüüsi kui ka konsolideeritult ja erinevate piirkondade lõikes. Samas jälgib AS Merit Tarkvara ka lisaks mitmeid näitajaid, mida grupi aruannetest ei leia.

AS Merit Tarkvara on viimastel aastatel väga kiiresti arenenud, erinevate andmete mahud on kasvanud ja ettevõtte erinevaid mõõdikuid on järjest keerulisem jälgida ning arvutada. Lisaks antakse grupi poolt igal majandusaastal ette eesmärgid, mida ettevõte peaks aasta jooksul saavutama. Kord aastas toimub nõukogu koosolek, kus osalevad nii AS Merit Tarkvara juhtkond kui ka Visma grupi esindajad. Koosolekul pannakse paika järgneva aasta suuremad plaanid ning esialgne eelarve. Lisaks on võimalus ka jooksvalt teha strateegilisi otsuseid, kui need on saanud nõukogult heakskiidu. Antud olukord on tinginud vajaduse kiirelt ja automaatselt andmetes ja raportites orienteeruda, kuid tavaline raamatupidamisprogramm seda ei võimalda. Ettevõte otsib lahendusi visualiseeritud töölaudade loomiseks, mis aitaks teha paremaid juhtimisotsuseid, et saavutada ettevõtte eesmärgid.

Visualiseeritud töölaudade loomise eest ettevõttes vastutas peamiselt finantsjuht Annika Traks, kes konsulteeris ning intervjueeris ettevõtte juhti Tõnis Kask ja turundusjuhti Annike Tolmats, saamaks detailsemat ülevaadet ettevõtte vajadustest, olemasolevatest ja vajaminevatest ressurssidest. Tegemist oli struktureerimata intervjuudega, mis annavad võimaluse intervjuu käigus algatada uusi teemasid, täpsustada jooksvalt intervjueeritava vastuseid ning täiendada ja ümber sõnastada küsimusi (Õunapuu, 2014). Struktureerimata intervjuusid viidi ettevõttes läbi perioodil detsember 2020 kuni aprill 2022, vähemalt üks kord nädalas lisas A toodud kuudes, need olid kestva protsessi osad ning keskmine intervjuu pikkus varieerus 0,5-1 tunni vahel. Lisaks toimus ettevõtte suhtluskeskkonnas Slack mitmeid lühikesi vestluseid, mis koosnesid üldjuhul struktureerimata intervjuu järel täpsustavatest küsimustest. Töölaudade loomise detailsem ajakava ning intervjuude kokkuvõte on toodud lisas A. Kogu protsess alates esimestest struktureerimata intervjuudest kuni esmase töölaua loomiseni võttis aega üle aasta.

Ettevõtte vajaduste kaardistamise käigus saadi ülevaade ettevõtte peamistest juhtimisnäidikutest, mida regulaarselt jälgitakse ning mis annavad enim infot juhtkonnale ettevõtte käekäigust ning vajalikest muudatustest. Mõõdikute kaardistamise käigus uuriti samuti, millised on kõige kriitilisema tähtsusega ning ajamahukaimad, et mõista, milliste näidikute visualiseerimisest tuleb alustada. Kui esmajärjekorras visualiseeritavad mõõdikud olid paigas, kaardistati andmete hankimise protsess, mida tuleb teha, et saada kätte näidikute visualiseerimiseks vajalikud andmed.

Pärast vajaduste ja andmete hankimise protsesside välja selgitamist analüüsiti erinevaid visualiseerimiseks sobivaid tarkvarasid. Tarkvara valimiseks tuvastati eelnevalt mainitud struktureerimata intervjuude käigus AS Merit Tarkvara põhinõudmised tarkvara omaduste osas. Seega tarkvara valimisel tugineti AS Merit Tarkvara põhinõudmistele, varasematele avalikele uuringutele visualiseerimise tarkvarade osas, autorite teostatud tarkvarade omaduste võrdlusele kui ka reaalsete kasutajate tagasiside analüüsile. Esmalt Gartneri raporti abil tuvastati visualiseerimise tarkvara liidrid ning võrreldi nende tugevusi ja nõrkusi avalike uuringute põhjal, seejärel teostati nende tarkvarade osas võrdlev analüüs omaduste osas, mis on AS Merit Tarkvara vaatest olulised, info võrdluse jaoks pärines tarkvarade kodlehekülgedelt kui ka demoversioonidest. Võrdlev analüüs annab hea võimaluse tuvastada tarkvarade vahelisi seaduspärasusi. Samuti samade tarkvarade osas leiti internetist kasutajate tagasisided. Kokku analüüsiti 176 kasutaja 2021. aastal kirjutatud ülevaadet kolme valitud tarkvara kohta. Tagasisided grupeeriti märksõnade järgi 6 kategooriasse ning analüüsiti välja toodud plusse ja miinuseid. Enne lõplikku otsustamist tutvuti programmide demoversioonidega.

Selgitamaks välja vajadusi ettevõtte enda arendustööde osas, viidi läbi struktureerimata intervjuud ettevõtte juhi ning Merit Aktiva arendusjuhiga, sest ettevõte kasutab oma raamatupidamise tegemiseks enda toodetud programmi Merit Aktiva.

Järelduste tegemiseks viidi taas ettevõtte juhiga, turundusjuhiga ning ka protsessis osalenud töötajatega läbi struktureerimata intervjuud, mille käigus selgitati välja juhtimistöölaudade kasulikkus ning kogu protsessiga kaasnenud probleemid. Lisaks küsiti struktureeritud intervjuu näol ka ärianalüütika eksperdi ja koolitaja Andres Kukke arvamust.

### **2.2. Ettevalmistused visualiseerimiseks**

Esimesena tuleks kaardistada ettevõtte vajadused, võimalused ja kindlasti ka unistused, kuhu tahetakse välja jõuda. Töö autorid alustasid oma uurimistööd sellest, et viisid AS Merit Tarkvara juhtkonna liikmetega läbi struktureerimata intervjuusid (vt lisa A). Esmalt selgitati välja mõõdikud, mida ettevõte soovib jälgida ja visualiseerida ning millised neist on kõige kriitilisema tähtsusega. Lisas B on toodud AS Merit Tarkvara kõige olulisemad mõõdikud ja nende selgitused. Kui rääkida aga prioriteetsetest mõõdikutest, siis ettevõtte juhi sõnul peaks esimesena alustama ettevõtte raamatupidamiseks kasutusel olevast Merit Aktivast lepingute info pärimisest, sealhulgas lepingute arv kuu lõpuks, uute lepingute arv, lõppenud lepingute arv, pakettide muudatused. Mõeldes firma kasvu- ja finantsedu peale,

peitub info ennekõike lepingutes. "Esmajärjekorras peaksime keskenduma sellele, et Vismale esitatavates aruannetes olevad mõõdikud saaksime automaatselt kätte", ütleb Kask. Tabelis 4 on toodud Visma Grupile lisaks finantsandmetele igakuiselt esitatavad mõõdikud, mis suurel määral koosnevad kasutajate lepingutega seotud infost. Lisaks on tabelis 4 toodud nende mõõdikute hankimise allikad ning ajakulu:

## Tabel 4

| Mõõdiku nimetus              | Mõõdiku tulemuse hankimise allikas                                                                         | Ajakulu          |
|------------------------------|----------------------------------------------------------------------------------------------------|------------------|
| MRR (Monthly<br>Recurring    | Väljavõttena kasutatakse Merit Aktiva<br>kasumiaruannet, mida saab genereerida otse päringuna              | $3 \times 5$ min |
| Revenue)                     | Merit Aktiva programmist. Erilahendusena on                                                                |                  |
|                              | arendatud oma kasumiaruande skeem, kus on välja                                                            |                  |
|                              | toodud periodiseeritud tarkvara tulu kuus.                                                                 |                  |
| Tarkvara müügiga             | Väljavõttena kasutatakse Merit Aktiva                                                                      | $3 \times 5$ min |
| seotud teenuste tulu         | kasumiaruannet, mida saab genereerida otse päringuna                                                       |                  |
|                              | Merit Aktiva programmist.                                                                                  |                  |
| Tarkvara lepingute           | Ettevõtte juht võtab igal kuu vahetuse hetkel Merit                                                        | 1 <sub>h</sub>   |
| arv                          | Aktivast välja lepingute registri Excelisse, seejärel                                                      |                  |
|                              | töötleb Excelis saadud väljavõtet, et jõuda tulemuseni,<br>mitme kliendiga vaadeldava kuu lõpuga on kehtiv |                  |
|                              | leping - nii saadakse ülevaade, teenindatavate klientide                                                   |                  |
|                              | arvust.                                                                                                    |                  |
| Uute tarkvara                | Leitakse eelnevalt AS Merit Tarkvarale erilahendusena                                                      | 1 <sub>h</sub>   |
| lepingute arv                | arendatud tarkvarast, mis koostab vastava päringu.                                                         |                  |
|                              | Exceliga lepinguid töödeldes ei lähe aga numbrid<br>kokku ning antud tarkvara poolt leitud tulemusteni     |                  |
|                              | jõudmist ei ole võimalik kontrollida.                                                                      |                  |
|                              |                                                                                                    |                  |
| Uute lepingute<br><b>MRR</b> | Väljavõttena kasutatakse Merit Aktiva<br>kasumiaruannet, mida saab genereerida otse päringuna              | $3 \times 5$ min |
|                              | Merit Aktiva programmist. Erilahendusena on                                                                |                  |
|                              | arendatud oma kasumiaruande skeem, kus on välja                                                            |                  |
|                              | toodud rida uute klientide tuluga.                                                                         |                  |
| Lõppenud                     | Leitakse eelnevalt AS Merit Tarkvarale erilahendusena                                                      | 1 h              |
| lepingute arv                | arendatud tarkvarast, mis koostab vastava päringu.                                                         |                  |
|                              | Number ei lähe kokku teiste tulemuslikkuse<br>näitajatega ning vajab täpsemat analüüsi. Näiteks toote      |                  |
|                              | rahulolu kasvuga on kasvanud ka CHURN, mis ei                                                              |                  |
|                              | tundu ettevõtte juhtkonnale loogiline. Ka Exceliga                                                         |                  |
|                              | lepinguid töödeldes ei lähe numbrid kokku ning antud                                                       |                  |

*Visma Grupile esitatavad mõõdikud, nende hankimise allikad ja ajakulu*

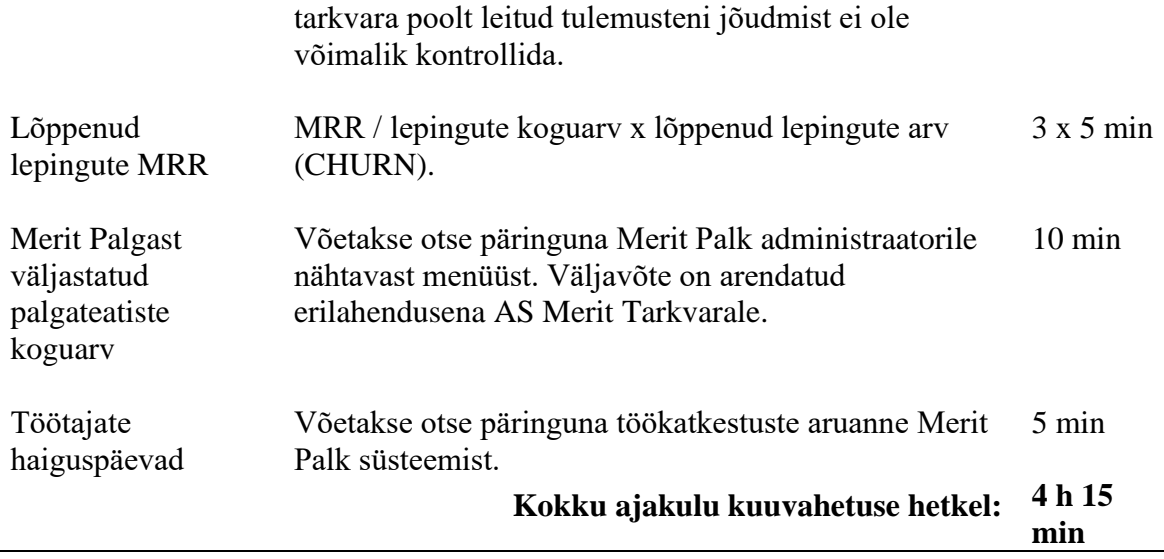

Allikas: Autorite koostatud.

Tabeli 4 põhjal on näha, et kõige kriitilisemad mõõdikud on klientide arv kuu lõpus ning kuu jooksul lisandunud ja lahkunud klientide arv. Nende mõõdikute saamiseks tuleb ettevõtte juhil igal kuu vahetusel võtta lepingute arv Excelisse, töödelda andmeid Excelis ning lisaks kasutada erilahendusena ettevõttele loodud tarkvara, mis annab uute ja lahkunud klientide arvu antud kuus. Kõik see on väga ajamahukas ning ajalise piiranguga protsess ning tekitab andmete hankimise riski. Seega need mõõdikud peaksid olema esimese visualiseeritud töölaua loomise aluseks. Eesmärk võiks olla töölaud, mis kuvab neid mõõdikuid ning ettevõtte juhi Tõnis Kase sõnul võiks hiljem lisanduda ka erinevate pakettide analüüs ja muud seonduvad mõõdikud.

Tulevikus soovib ettevõte näha ühes keskkonnas koos kõiki olulisi mõõdikuid, sealhulgas eNPS, pNPS ning klienditoe teenustasu, kuid ettevõtte juhi Tõnis Kase sõnul nõuab see lisatööd arenduste näol, mille jaoks peab ettevõttel endal olema ajaressurssi.

Enne tarkvara valikut tuleks koostada ka andmete liikumise mudel, et oleks selge siht, kuidas andmed algallikast visualiseerimise tarkvarasse liikuma hakkavad. Andmete hankimise algallikad ehk ettevõttes kasutusel olevad tarkvarad, millest oleks andmeid vaja pärida on järgmised:

- 1. Merit Aktiva
- 2. Merit Palk
- 3. Sinch Contact Pro
- 4. Intercom
- 5. HelpSpot
- 6. InMoment

#### 7. Workday Peakon Employee Voice

Järgmise sammuna on vaja selgeks teha, millised on tarkvarade võimalused andmete pärimiseks. Merit Aktiva ja Merit Palga andmebaasid asuvad Azure serveris ning sealt on ettevõtte juhi Tõnis Kase sõnul võimalik andmeid pärida SQL (Structured Query Language) päringutega. "SQL on enamlevinud päringukeel andmebaasidega suhtlemiseks" (Kirillova, 2002). AS Merit Tarkvara andmed asuvad andmebaasis ehk tabelites. "Tabelitest andmete väljavõtmine, ehk päringud, on SQL keele sagedamini kasutatav vaatenurk" (*Ibid.*).

"Et liidestada ka Sinch Contact Pro, Intercom, HelpSpot, InMoment ja Workday Peakon Employee Voice, on vaja juba liidestust API-ga", ütleb Kask. API (Application Programming Interface) on süsteem, kuidas mitu rakendust üksteisega suhtlevad ja andmeid vahetavad, olles kokku leppinud sisendid ja väljundid. (IT Koolitus, 2022)

Ettevõtte juhi sõnul on nii Merit Aktival kui ka Merit Palgal olemas samuti API liides, kuid selleks, et toimuks vajalike andmete liikumine visualiseerimise tarkvarasse, tuleks API liidest täiendada ning see nõuab eraldi ajaressurssi. "Kõige kiirem ja efektiivsem lahendus on siiski andmete otsepäring Azure serveris olevates andmebaasidest", sõnab Kask. Magistritöö autorid koostasid parema ülevaate saamiseks tabeli 5, milles on ära toodud ettevõtte jaoks olulisemate mõõdikute hankimiseks vajalike algandmete allikad ning mõõdikud, mida on võimalik algandmetest kätte saada ja lisaks info, kuidas on võimalik andmeid pärida.

#### Tabel 5

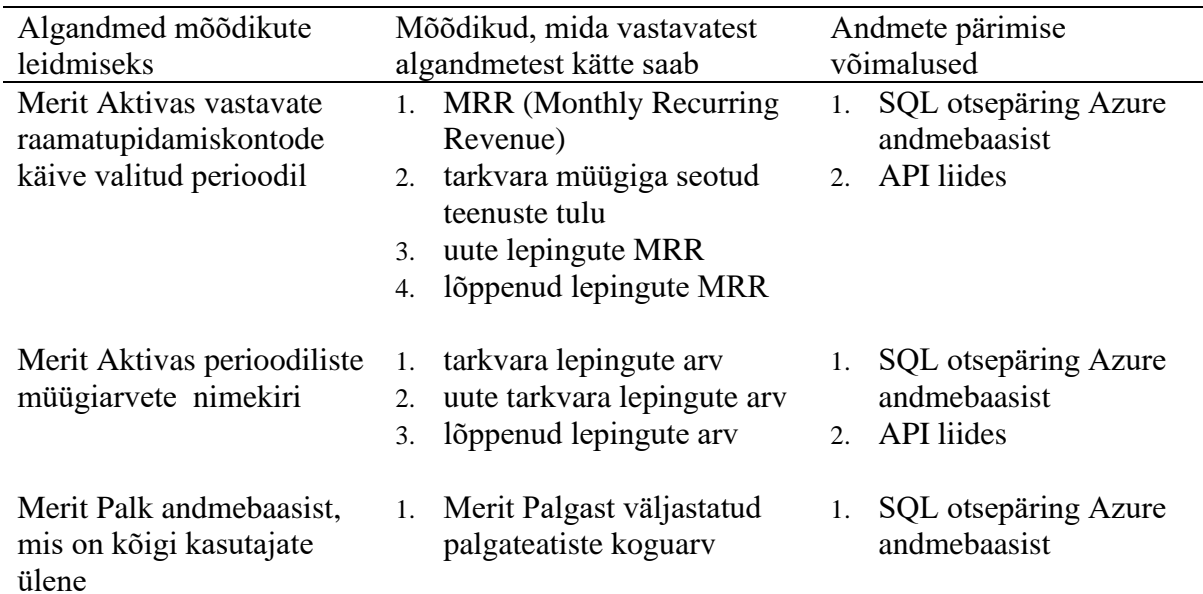

### *Vajalike mõõdikute hankimine*

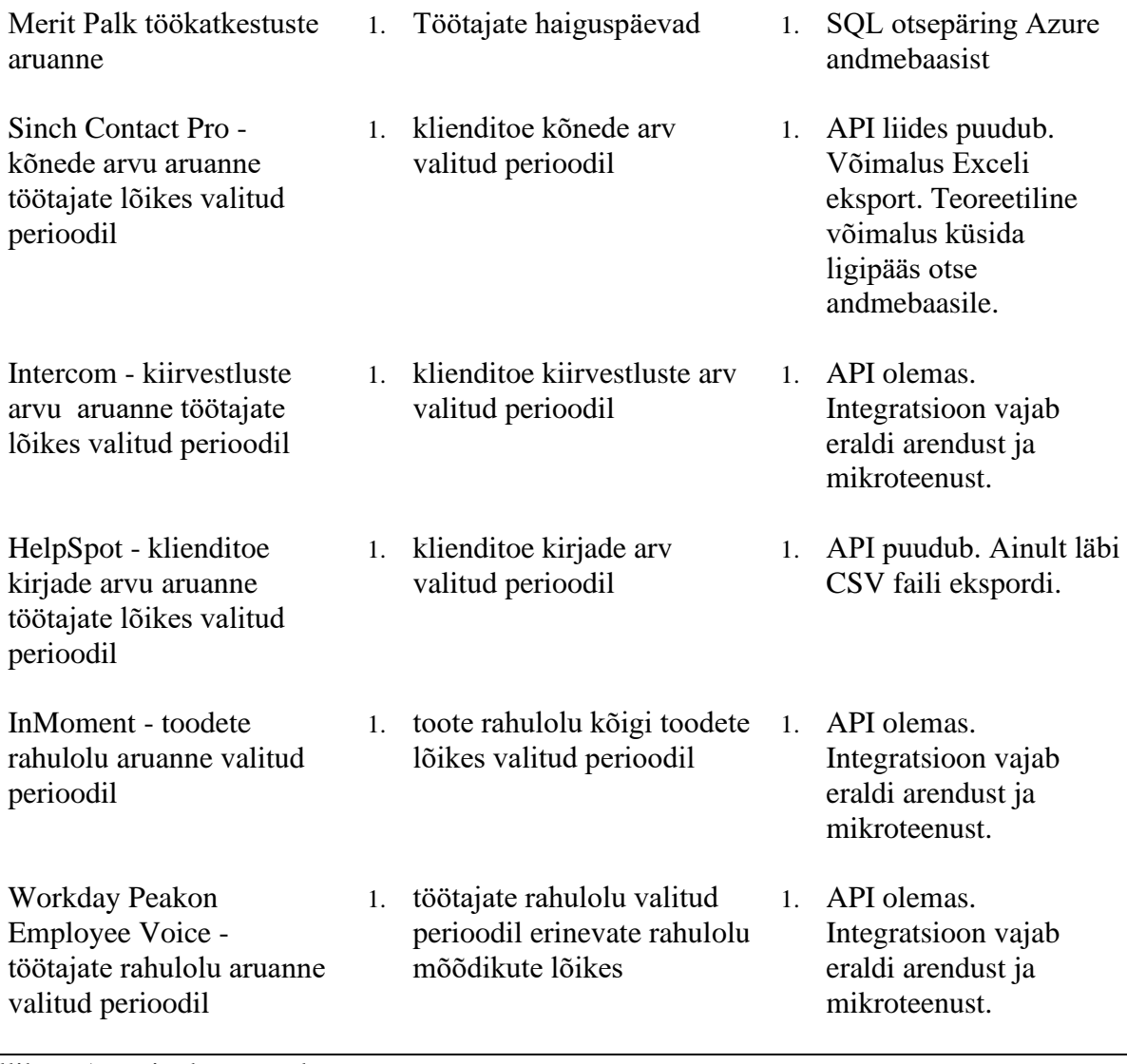

Allikas: Autorite koostatud.

Et andmete liikumisest erinevatest andmeallikatest visualiseerimise tarkvarani oleks selge ülevaade, koostasid magistritöö autorid ettevõttelt saadud info põhjal joonise (vt lisa C) andmete liikumise mudelist.

#### **2.3. Visualiseerimise tarkvara valiku tegemine**

Visualiseerimise tarkvara valiku tegemisel lähtuti intervjuude käigus saadud infost ning selgitati välja AS Merit Tarkvara vajadused uue visualiseerimise programmi puhul.

Kui on olemas üldine arusaam, mida visualiseeritud töölaudadelt oodatakse, on aeg hakata valima selleks sobivat tarkvara ning teha läbi tarkvara hindamisprotsess. Tarkvara uuringu puhul on autorid otsustanud alustada The Gartner Magic Quadrant for Analytics and BI Platforms raportist (Gartner, 2021). Raport koostatakse igal aastal ülemaailmse uuringu- ja nõustamisfirma Gartner poolt ning raport annab ülevaate analüüsi- ja BI turusuundumustest, küpsusest ja konkurentidest.

2021. aasta uuringu järgi olid nii võime poolest andmeid töödelda kui ka visualiseerida, liidriteks kolm tarkvara:

- 1. Microsoft Power BI
- 2. Tableau
- 3. Qlik

Seega edasi keskenduti nendele kolmele valikule, sest raport sisaldab põhjaliku analüüsi tulemusi ning antud raportit on väljastatud juba alates 2002. aastast (Mullany, 2018). Ka ärianalüütika ekspert ja koolitaja Andres Kukke soovitab valida visualiseerimise tarkvara antud raportis toodud oma valdkonna liidrite seast (Kukke, 2022). Analüüsis kasutati järgmiseid kriteeriume (Gartner, 2021):

- 1. toote ja teenuse konkurentsivõimekus
- 2. üldine elujõulisus, mis puudutab organisatsiooni finantsseisundit ja mudelit
- 3. müük ja hinnakujundus
- 4. turuosa ja edukus maailmaturul
- 5. kasutajakogemus
- 6. toimingud toetamaks on kliente ja kui tõrgeteta on tarkvara.

Raportis on toodud välja ka kõigi uuringus osalenud tarkvarade kirjeldus, nende tugevused ja nõrkused. Allolevas tabelis 6 on tehtud lühikokkuvõte kolme tarkvara võrdlusest:

#### Tabel 6

*Microsoft Power BI, Tableau ja Qlik lühiülevaade vastavalt Gartner'i raportile.*

|            | <b>Microsoft Power BI</b>   |                         | Tableau        |                    | Olik        |                  |
|------------|-----------------------------|-------------------------|----------------|--------------------|-------------|------------------|
| Toote      | $1_{-}$                     | andmete ettevalmistus   |                | andmete            | $1_{\cdot}$ | andmete          |
| peamised   | 2.                          | visuaalne andmete       |                | ettevalmistus      |             | ettevalmistus    |
| võimalused |                             | avastmine               | $\mathfrak{D}$ | täiustatud andmete | 2.          | kiire            |
|            | $\mathcal{F}$               | laiendatud analüüs      |                | modelleerimise     |             | loomisprotsess   |
|            |                             | interaktiivsed töölauad |                | võimalused         | 3.          | kontekstipõhised |
|            |                             |                         | 3 <sub>1</sub> | andmete analüüs    |             | soovitused ja    |
|            |                             |                         | $4_{\cdot}$    | tulemuste          |             | täiustatud       |
|            |                             |                         |                | esitlemine         |             | analüüs          |
|            |                             |                         |                |                    | $4_{\cdot}$ | üles ehitatud    |
|            |                             |                         |                |                    |             | kognitiivsele    |
|            |                             |                         |                |                    |             | mootorile        |
|            |                             |                         |                |                    |             |                  |
| Tugevused  | 1.                          | integratsioon teiste    | 1.             | Intuitiivne        | 1.          | paindlik         |
|            |                             | Microsoft toodetega     |                | analüüsikogemus    |             | juurutamine      |
|            | 2.                          | hinna ja võimsuse suhe  |                | koos rikkalike     |             |                  |
|            | $\mathcal{F}_{\mathcal{L}}$ | toote ambitsioonikus    |                | võimalustega       |             |                  |

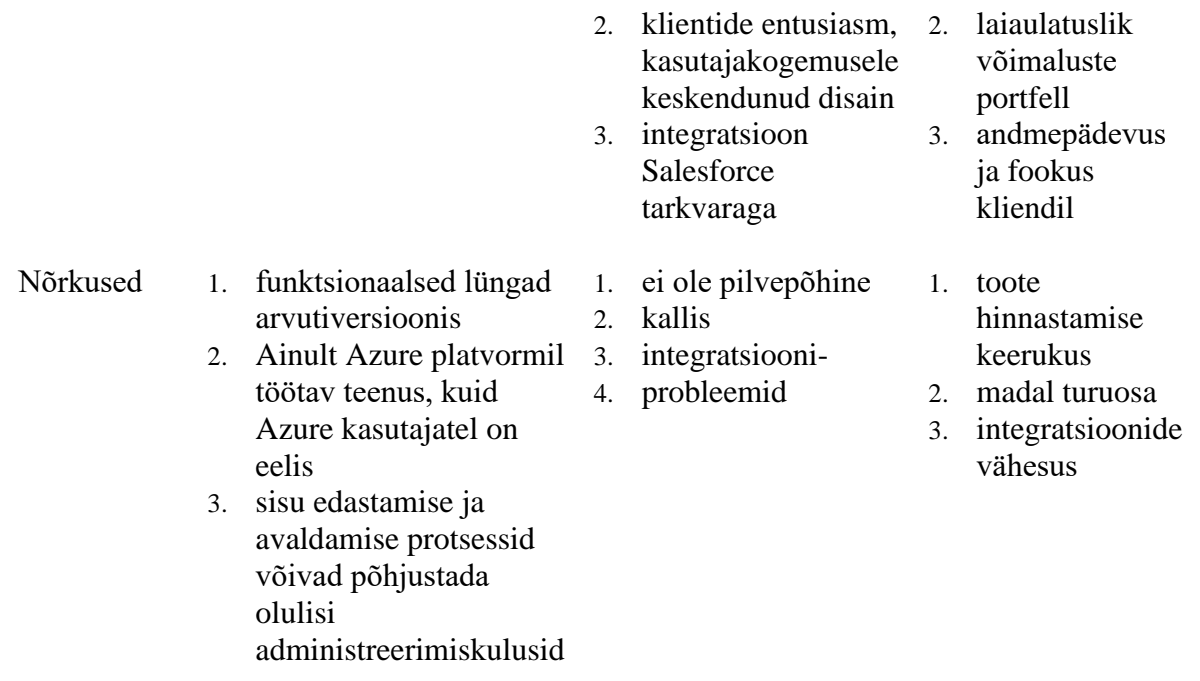

Allikas: autorite koostatud tuginedes Gartner, 2021.

Kui tarkvaradest ja eelkõige liidritest oma valdkonnas on saadud ülevaade, siis tegelikult on ettevõtte jaoks, eriti väiksema ja keskmise suurusega ettevõtte jaoks, olulised ka hind, integratsioonide võimalused olemasolevate tarkvaradega ning programmi tugi ja saadaolevad koolitused. Allolevas tabelis 7 on toodud välja vastavate näitajate põhjal võrdlus kõigi tarkvarade lõikes. Andmed leiti nii toodete kodulehtedelt kui ka demoversioonidest.

#### Tabel 7

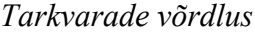

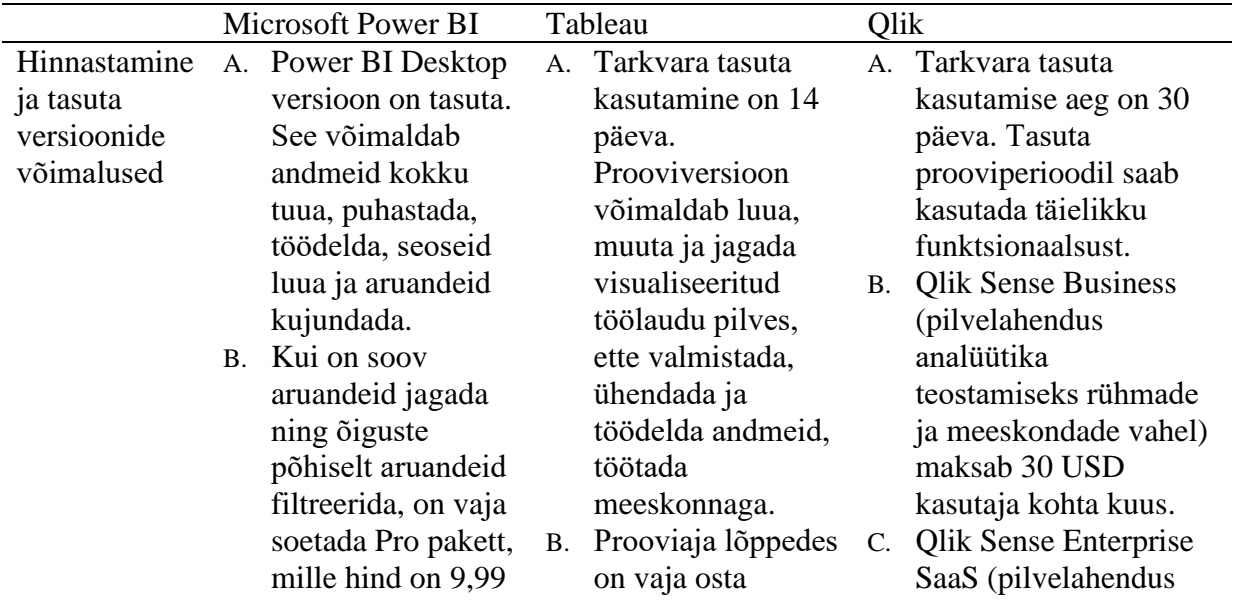

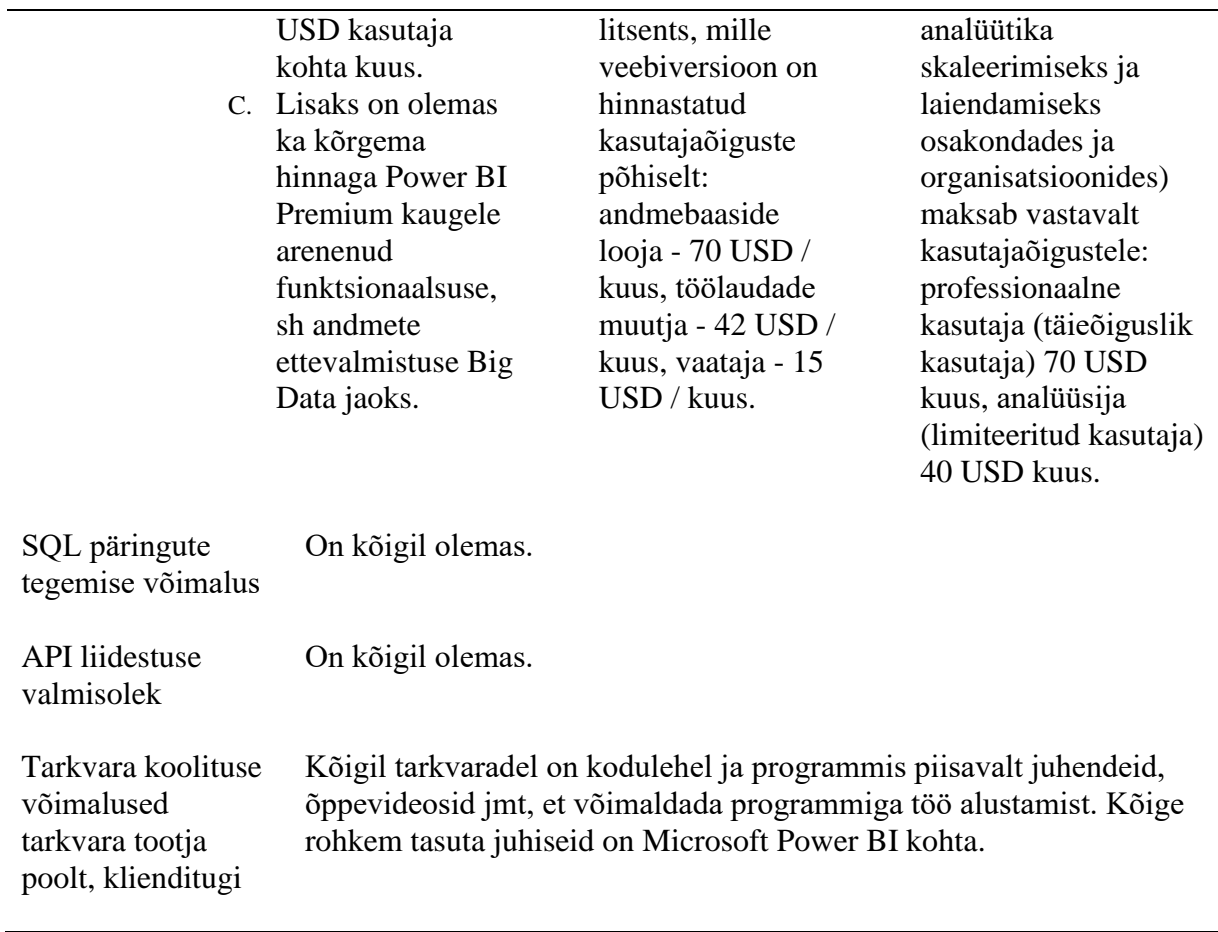

Allikas: autorite koostatud tuginedes Primend, Power BI, Tableau, Qlik 2022.

Tabeli 7 põhjal tegid magistritöö autorid järelduse, et hinnaklassi poolest on ettevõttele kõige soodsam lahendus Microsoft Power BI, seejärel järgmisesse, kuid üsna samasse hinnaklassi kuuluvad Tableau ja Qlik. Kõigil kolmel tarkvaral olid olemas vajalikud funktsioonid ning integratsioonide võimekus.

Kõige reaalsema ülevaate aga saab programmidest, kui lugeda tarkvarade kasutajate isiklikke kogemusi. Kasutajate tagasiside annab sotsiaalse tõendi varasemate klientide kogemuste kohta. Kuna inimesed on sotsiaalsed olendid, siis nad vajavad teisi inimesi nii sotsiaalseks olemiseks kui ka ellujäämiseks. Arvustuste lugemine aitab mõista teiste inimeste kogemust ja tulemust. Seega tagasisidega tõestatu aitab otsustamisprotsessi lihtsamaks muuta. (Roy, 2017) On olemas mitmeid veebilehekülgesid, mis toovad välja kasutajate kogemusi nii toodete kui teenuste lõikes. Näiteks HubSpot veebilehekülg toob neist välja 32 parimat kasutajakogemuse vaatest (Cox, 2022). Nimekirjas toodud valikutest sobivad ärialase intelligentsuse alaste tarkvarade tagasiside lugemiseks FinancesOnline (FinancesOnline, 2022), G2 Crowd (G2, 2022), TrustRadius (TrustRadius, 2022), GoodFirms (GoodFirms, 2022), Capterra (Capterra, 2022). Nendest valikutest arvuliselt kõige rohkem ning kõige

värskemaid kasutajate ülevaateid pakkusid TrustRadius ja Capterra, kuid kõige põhjalikumad neist tõi välja TrustRadius, kus oli lisaks tarkvara plussidele ja miinustele toodud ka pikem kirjeldus. Seega, kui mõni toote positiivne või negatiivne omadus jäi pisut selgusetuks, oli võimalus tutvuda pikema kirjeldusega.

TrustRadius on suunatud äritehnoloogia ülevaatele ning nad aitavad ostjatel teha paremaid tootevalikuid. Nad lubavad oma kodulehel tarkvara tagasisidet, mida võid usalda (TrustRadius, 2022):

- 100% autenditud kasutajad;
- tarkvaratootjate reklaam puudub, nad ei saa mõjutada tulemusi;
- kvaliteetne tagasiside sügavam, detailsem ja tasakaalustatum kui teistel.

Magistritöö autorid otsustasid analüüsida kasutajate ülevaadete plusse ja miinuseid (vt lisa D), grupeerides need märksõnade järgi järgnevatel alustel:

- 1. kasutajakogemus ja klienditugi
- 2. andmete import ja modelleerimine
- 3. analüütika, aruanded ja tulemuste presenteerimine
- 4. visualiseerimine ja graafika
- 5. hinnastamine
- 6. programmi esitlusvoog (*performance*)

Analüüsides kasutajate ülevaateid, tõdesid töö autorid, et kasutajakogemuse ning klienditoe osas on kõik tarkvarad kasutajate meelest lihtsad kasutada ja intuitiivsed. Microsoft Power BI eeliseks on lisaks sarnasus teiste Microsoft toodetega ning pidevalt uuenev programm. Tableau osas toodi välja, et tegu on professionaalse tootega ning tugi on suurepärane. Qlik osas toodi positiivse kogemusena välja, et tegu on paindliku ning kasutajasõbraliku programmiga, mille tugi on alati saadaval ning selge eelis on pilveversioonis töötamine. Kõigi programmide osas toodi välja alustamise keerukus. Mis puudutab andmete importi ning modelleerimist, siis kõigil tarkvaradel on olemas ühendus paljude andmeallikatega. Microsoft Power BI puhul toodi taas välja eelis ühendumisel teiste Microsoft toodetega, samas kui Tableau puhul tõid kasutajad välja miinusena ühendamise teiste Microsofti toodetega. Analüütika, aruannete ja tulemuste presenteerimise osas olid ülevaated programmide lõikes üsna sarnased. Microsoft Power BI osas toodi välja, et mugav on aruandeid jagada meeskonnale, samas küsiti rohkem võimalusi aruannete jagamiseks. Tableau plussiks on trendijooned ning prognoosimine, samas sooviti rohkem kohandatavaid võimalusi. Qlik puhul esines võrreldes plussidega rohkem miinuseid, kuid eelistest toodi välja "puurimine" ja aruannete jagamine meeskonnaga. Visualiseerimise ja graafika osas on

kõigil üsna võimalusterohked valikud ning samas mõned piiratud võimalused, mis kasutajaid häirivad. Hinnastamise osas on selge liider Microsoft Power BI. Programmi esitusvoo osas on näha, et üldiselt töötavad kõik tarkvarad kiiresti, kuid andmete rohkuse korral võib esineda aeglust, seejuures Qlik kui veebipõhise programmi osas toodi välja, et kiirus võib ka interneti kiirusest sõltuda.

Kui kasutajakogemused on läbi töötatud, siis saab üsna selge pildi, milline tarkvara võiks ettevõttele sobida. Siiski tasub enne lõplikku otsustamist proovida kõiki sobivaid tarkvarasid. Eelpool toodud info põhjal on selge, et kõigil kolmel tarkvaral on tasuta prooviperiood. Ettevõtte juht ja finantsjuht tutvusid kõigi kolme programmiga ning arutlesid seejärel, milline tarkvara oleks ettevõttele sobivaim. Nad otsustasid üksmeelselt Microsoft Power BI kasuks, kuna see on ettevõttele kõige soodsam ning tarkvara võimaluste osas vastab kõigile soovitud nõutele. Kuna AS Merit Tarkvara soov on jagada aruandeid võimalikult paljude juhtide ja töötajatega, tuleb tarkvara kulu Microsoft Power BI puhul oluliselt madalam võrreldes teiste toodetega. Vajalik tehniline funktsionaalsus on kõigil tarkvaradel olemas, kuid kuna ettevõtte andmebaasid asuvad Microsoft Azure serveris, on ka andmete pärimine Microsoft Power BI puhul sealt eeliseks. Kasutajakogemusi lugedes on antud tarkvara lihtne kasutada, see on intuitiivne ja sarnane Microsofti teiste toodetega. Sarnasus teiste toodetega loob eelise programmiga töö alustamisel ja programmi tundma õppimise kiirusel. Selle tõid välja ka teised kasutajad. Lisaks kumab selge eelis välja ühendumisel teiste Microsoft toodetega, mida ettevõte oma töös ka kasutab, sealhulgas on kasutajate andmetega andmebaasid hoiul Microsoft Azure serveris. Turvalisust lisab ettevõttele ka asjaolu, et Microsoft Power BI on olnud Gartneri poolt väljastatud raportis (Gartner, 2021) liidrite sektoris juba 15 aastat järjest (Power BI, 2022).

Kuigi teooria suunab enne tarkvara välja valimist tegema koosolekuid ka kõigi tulevaste kasutajatega, langes tarkvara valiku otsus siiski vaid ettevõtte juhi ning finantsjuhi peale, sest nemad on need kasutajad, kes tarkvara igapäevaselt kasutama hakkavad ning vajalikke liidestusi teevad. Raportite jagamine teistele töötajatele on olemas kõikides tarkvarades ning see ei olnud ettevõtte jaoks kõige olulisem aspekt, mis tarkvara valikut oleks saanud muuta.

Enne tarkvara juurutamist soovitavad töö autorid läbida ka esmane tarkvara kasutamise koolitus, et läbida kogu protsess võimalikult ladusalt. Tabelis 7 on näha, et valitud tarkvaral on piisavalt juhendeid ja õppevideosid, et programmiga tööd alustada.

#### **2.4. Visualiseerimise tarkvara juurutamine ja visualiseeritud töölaudade loomine**

Kuna valituks osutus Microsoft Power BI, siis keskendub töö edaspidi just sellele tarkvarale. Joonisel 3 on toodud AS Merit Tarkvara näitel protsessid, mis tuleb läbida Microsoft Power BI juurutamisel ettevalmistusest kuni tulemuste analüüsimiseni.

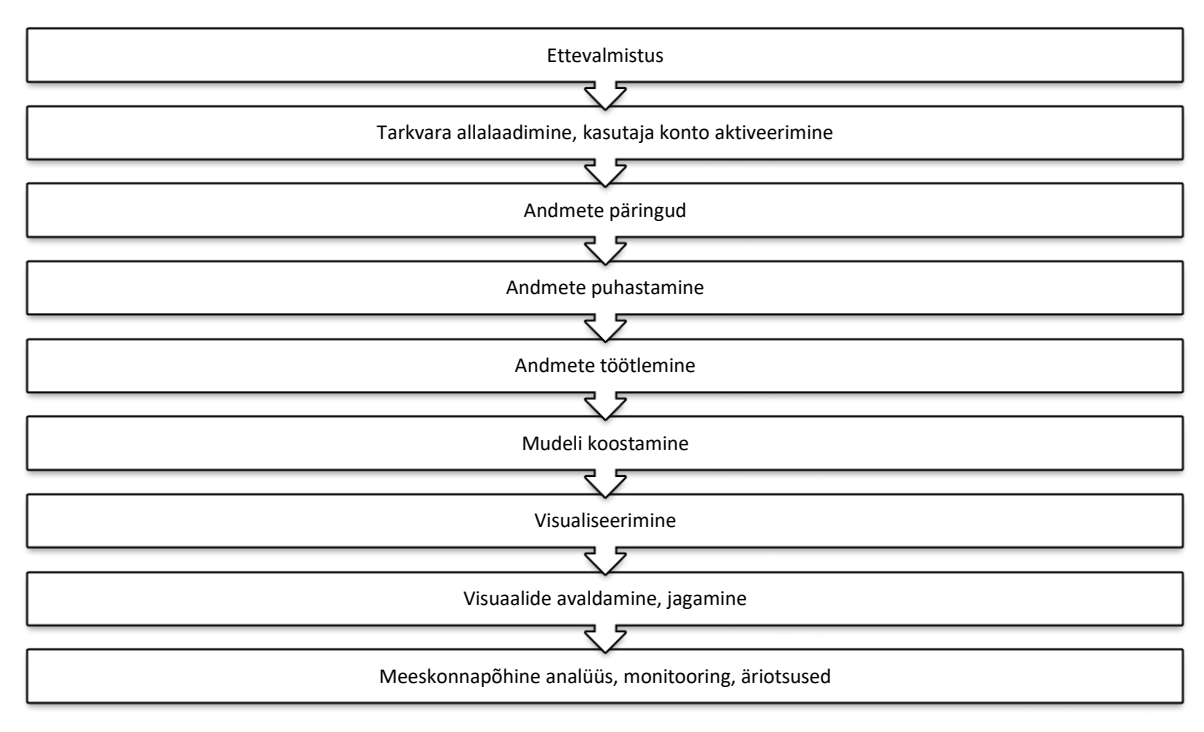

*Joonis 3.* Microsoft Power BI juurutamise põhilised protsessid Allikas: Töö autorite koostatud

Edasi annavad töö autorid põhjalikuma protsesside ülevaate ja analüüsivad erinevate etappide käigus tekkinud probleeme:

A. **Ettevalmistus**: üheks takistuseks sai arendusmeeskonna ajaressurss. Näiteks oli vaja Merit Aktivasse lisada juurde infovälju, mille abil Power BI-s oleks võimalik andmeid analüüsida. Programmi lisati uued funktsioonid, neid oli vaja testida ning testimise käigus ilmnesid erinevad vead, mis omakorda aeglustasid protsessi. Väga oluliseks takistuseks ja töö aeglustajaks sai aga töötajatele muudatuste tutvustamine ning muudatuste juurutamine. Näiteks tuli müügiosakonnal hakata Merit Aktivas lepingu koostamisel täitma lisavälju. Et nad ei unustaks välju täita, tuli taas arendusmeeskonnal teha erilahendusi. Seoses sellega, et protsessid väheste ressurssidega võtsid pikalt aega, oli raske töötajaid ka motiveerida, sest tulemusi, miks midagi tehakse, ei olnud veel näha.

- B. **Tarkvara allalaadimine**: kuna Microsoft Power BI Desktop võimaldab tasuta paketina päris palju funktsionaalsust, laaditakse esmalt see alla. Finantskulu antud etapis veel ei teki, kuid ettevõte vajab siiski ajaressurssi. Kui tarkvara alla laadida, siis järgnevatesse etappidesse liikumiseks on vajalik tutvuda tarkvara juhenditega, vajadusel osaleda koolitustel ning see on ajamahukas. Ettevõtte jaoks oli suureks probleemiks vajalike ressursside hankimine, sealhulgas aja- ja inimressurss. AS Merit Tarkvara töötajad omavad mitmeid lisaülesandeid, näiteks ettevõtte juht on lisaks ka tehnoloogia juht, finantsjuht on lisaks ka arenduskonsultant. See tekitab olukorra, kus uute lahenduste loomisel tuleb seda teha millegi arvelt või töid ümber planeerida. Kui tarkvara valiku eeltöö on põhjalikult tehtud, siis tõenäoliselt võetakse tarkvara kasutusele ja programmi tundma õppimisele kulutatud aeg on olnud ettevõttele kasulik.
- C. **Andmete päringud:** alustati SQL otsepäringutega Azures asuvast andmebaasist, et saada kätte kõige kriitilisemad mõõdikud. Kui need on olemas ja visualiseeritud, liigutakse hiljem edasi API liidestega. Kahjuks on hetkel takistuseks teiste tarkvarade tehnilise võimekuse puudumine. Näiteks ei ole hetkel võimalik visualiseerida klienditoe töötajate kõnede ja kirjade arvu, sest tarkvaradel, mida kasutatakse, puudub API liidestus ja andmeid ei ole võimalik otse pärida.
- D. **Andmete puhastamine**: kuna päringuga tulevad andmebaasist kõik andmed, on neid vaja puhastada, sealhulgas välja filtreerida üleliigne. Tuleb välja valida tabelid, mida soovitakse edaspidises mudelis kasutada. Oluline oli ka jälgida, et juhtimistöölaudadele jõuavad ainult AS Merit Tarkvara enda andmed, mitte klientide või mõne testimiseks tehtud andmebaasi omad.
- E. **Andmete töötlemine**: vajadusel tuleb teha näiteks arvutused Azure andmebaasist päritud tabelite põhjal, et ka arvutatud tulemused jõuaksid töölaudadele, kuid andmeid võib ka hilisemate protsesside käigus töödelda. Töötlemine on samuti ajamahukas protsess, mida korratakse igakord, kui on vaja näiteks uut mõõdikut visualiseerida. See nõuab analüütilist ja loogilist mõtlemist ning võib saada tihti takistuseks või tekitada liigset ajakulu.
- F. **Mudeli koostamine:** tuleb luua seosed erinevate Azure andmebaasist päritud tabelite vahel. Power BI võimaldab seoseid luua loogiliselt ja intuitiivselt. Selles protsessis on oluline suhelda töötajaga, kes igapäevaselt andmebaasidega töötavad, sealhulgas Merit Aktiva arendusjuhiga või tarkvara arendajatega. Antud

ettevõtte puhul tekkis olukord, kus info saamiseks tuli intervjueerida Merit Aktiva ühte tarkvara arendajat, et saada aru, kuidas erinevate tabelite vahel on seosed, kuid tema tööaeg on ettevõttele äärmiselt väärtuslik ning tuli oodata vabamat hetke, et mitte kogu ettevõtte arendusprotsesse takistada.

- G. **Visualiseerimine:** kui mõõdikud, mida soovitakse visualiseerida, on paigas ning juurutamise protsess on jõudnud visualiseerimise faasi, saab alustada töölaudade loomisega. Töölaudade loomisel tuleks lähtuda eelnevas peatükis toodud teooriale, et andmed oleks piisavalt selgelt visualiseeritud ning andmetel põhinevaid juhtimisotsuseid oleks võimalikult kerge ja kiire teha. Nagu eelpool mainitud, siis esmalt on ettevõtte jaoks oluline tuua välja kõik lepingutega seonduv info:
	- 1. klientide arv,
	- 2. uute klientide arv,
	- 3. lahkunud klientide arv.

Vastavalt eelpool toodud teooriale, tuleks töölaual välja tuua põhimõõdikud ning andmete täiendavaks uurimiseks ka neid mõjutavad mõõdikud. Näiteks uute klientide puhul oleks oluline välja tuua lisandunud klientide arv toodete lõikes, lahkunud klientide puhul tuleks välja tuua eraldi nii lõpetamise põhjused kui ka lepingu lõppemised toodete lõikes. Lisaks tuleks töölaual andmeid kuvada graafiliselt, näiteks tulpdiagrammidena, et töölaualt hoomatav info oleks võimalikult kiiresti haaratav ning võimaldaks näha andmetes peituvaid mustreid.

Kogu tarkvara juurutamise protsessi juhtimisel on oluline roll andmetel. Teooria tõi välja, et visualisatsiooni usaldusväärsus sõltub just sellest, kui usaldusväärsed on andmed, mida visualiseeritakse. Töö käigus tuli peamisel projekti eest vastutaval finantsjuhil silmitsi seista just andmetega seotud probleemidega. Iga juhtimistöölaudadele saabunud mõõdikute puhul tuli teha topelt kontroll, kas tulemus on sama, mis oleks kätte saadud eelneva mõõdiku leidmise meetodiga. Selle käigus tuli taas välja väga palju vigu nii eelmistest perioodidest kui ka jooksvatest andmetest. Näiteks Poola tütarettevõtte mõned lepingud olid Exceli aruandes topelt, mis tähendas aga seda, et minevikus oli ettevõttel teadmine, et Poolas on rohkem lepinguid. Positiivne oli ettevõtte jaoks see, et vead said parandatud ja edaspidi jälgitavad andmed on veelgi täpsemad. Kuna ettevõttel on hallata kolme riigi andmed, siis jäi finantsjuhi ülesandeks ka jälgida, et kõigis kolmes riigis rakendatakse järjepidevalt samasuguseid andmete sisestamise meetodeid. Ka selles osas oli mitmeid mööda rääkimisi erinevate riikide puhul, mis õnneks said kõik lõpuks lahendatud, kui kirja said pandud täpsed reeglid, kuidas andmeid lisada (nt. kuidas täita lepingu kõiki välju).

H. **Visuaalide ja aruannete avaldamine veebis ning jagamine kolleegidega.** Kui üks kasutaja soovib Microsoft Power BI-d kasutada, siis piisab tasuta Desktop versioonist, kuid kuna ettevõtte soovis oma tulemusi jagada, siis selles etapis lisandub kasutajapõhine kulu. Kui soetada Pro versioon, on võimalik avaldada graafikud ning aruanded veebis, sealhulgas mobiilis ja jagada neid töötajatega. Mircosoft Power BI pro versiooni saab tasuta proovida 60 päeva. Kogu Desktop versioonis tehtud töö ühendamine veebiversiooniga luuakse kasutajakonto kaudu.

Kui ettevõttes olid esmased juhtimistöölauad loodud, viidi protsessi tõttu enim oma töös muudatusi tegema pidanud müügiosakonna töötajatega läbi struktureerimata intervjuu, mille käigus arutleti probleemide üle, mis töö käigus tekkisid. Töötajate jaoks oli kõige suurem probleem selge eesmärgi sõnastuse puudumine. Nad kurtsid, et ei saanud täpselt aru, mille jaoks olid muudatused vajalikud ning tundsid lisandunud koormust. Töötajate väitel oleks selgemini väljendatud eesmärk andnud võimaluse protsessis paremini kaastatud olla ja mõningaid tekkinud probleeme oleks saanud kiiremini lahendada. Lisaks tuli välja, et pidev kaugtöö takistas omavahelist suhtlust ning ka see oli põhjuseks, mis protsessi aeglustas ning ebaselgust tõi.

Uus tarkvara nõuab kasutajatelt märkimisväärset pingutust, näiteks uue süsteemi õppimist või uue ja vana tarkvara paralleelset kasutamist mõne kuu jooksul. Kui kasutajad kardavad, et uue tarkvara tõttu nad kaotavad töö, ei tunne uue tarkvara vastu huvi või töötavad selle vastu aktiivselt, on uue tarkvara juurutamine väga keeruline. Oluline aspekt kasutajate poolehoiu võitmiseks on vältida olukorda, kus kasutajad soovivad oma vanu äriprotsesse uues süsteemis taas luua, selle asemel, et uurida, kuidas uus süsteem saaks neid protsesse parandada. Kasutajate poolehoiu loomise ja kasvatamise võti on kasutajate kaasamine hindamis- ja valikuprotsessi. Kui nad võtavad vastutuse uue tarkvara eest, muutub see nende omaks ja nad teevad edu tagamiseks kõik, mis on vajalik. Kui uue tarkvara tutvumine jäetakse aga alles kasutuselevõtmise etappi, on juba liiga hilja. Kasutajad peavad teadma, et tarkvara valik on tingitud nende vajadustest ja prioriteetidest. Nad peavad tundma end protsessi kaasatuna; teavad, et neid võetakse kuulda ja et nende elu muutub pärast üleminekut lihtsamaks.

Seda tuleb teha läbipaistva ja andmepõhise valikuprotsessiga, mis ei eelista poliitilisi ega muid huve tegelikele vajadustele. Samuti tuleb veenduda, et paljudes osakondades kasutatavat tarkvara ei valiks ainult üks osakond. (Doig, 2017) Mircosoft Power BI juurutamisel ettevõttes oli eeliseks see, et ainsana tarkvara endaga hakkasid töötama ettevõtte juht ja finantsjuht ning ülejäänud töötajatele jagatakse tarkvarast saadavaid juhtimistöölaudu. See lihtsustas oluliselt tarkvara kasutuselevõtmise aega. Kui tarkvara kasutajaid on rohkem, tuleks kindlasti kaasata kõik töötajad eelnevalt ka otsustusprotsessi ning korraldada võimalus koolituseks.

I. **Teiste meeskonna liikmete ja juhtide poolne analüüs, mõõdikute monitooring, äriliste otsuste tegemine tulemuste põhjal.** Kui veebiversioon on aktiveeritud ja andmed Desktop versioonist veebi toodud, siis veebiversioonis on võimalus aruannete põhjal luua töölauad, millele saab anda ainult vaatamisõiguse ja ühtlasi vähendada riski, et keegi kogemata visuaalidel olulisi filtreid või valikuid muudab, mis võib omakorda põhjustada valesid andmeid. Töölaudu on võimalik kohendada ka mobiilivaatele. Selles etapis sõltub palju sellest, kui palju kasutajaid igapäevaselt programmi kasutab. Finantsjuht otsustas jagada töölaudu töötajale etapiviisiliselt, alustades ettevõtte juhist ja turundusjuhist, kes hakkasid programmi kasutama igapäevaselt. Igal tarkvara kasutajal on oma harjumused ning soovid ja kõige olulisem on see, et need, kes kasutavad töölaudadelt saadavat infot igapäevaselt, saaksid seda teha võimalikult mugavalt.

Kokkuvõtvalt võib öelda, et igasugused muudatused ettevõttes, sealhulgas uue tarkvara juurutamine, nõuab selleks vajalikke ressursse, eelkõige inimressurssi ja inimesed on ettevõtte üks tähtsamaid väärtuseid. Hoolikalt tuleb planeerida muudatuste eesmärk, planeerida ajakava, optimeerida ressursikasutus ning kaasata võimalikult palju töötajaid kogu protsessi. Samas ei tohiks töötajaid üleliigse infoga üle koormata, selle jaoks on abiks etapiviisiline uue info jaotamine, kuna võimaldab väiksemas isikute ringis suuremad vead avastada. Kindlasti tuleb kõigile asjasse puutuvatele isikutele hiljem tulemusi presenteerida.

#### **2.5. Tulemused ja järeldused ning ettepanekud ettevõtte juhtkonnale**

Töö alguses defineerisid autorid ärialase intelligentsuse, kui tarkvara rakenduste, tehnoloogia ja tavapraktikate kogum, mis võimaldab andmeid koguda, säilitada, ühtlustada, struktureerida ja seega intuitiivselt ja lühidalt esitada, aidates ettevõttel hoida kokku aega ja teha äriliselt tarku otsuseid.

Magistritöö valmimise käigus on ettevõttes alustatud töölaudade loomisega ning valminud on esimesed töölauad, mida ettevõtte juhtkond on pidanud kõige olulisemaks. Juhtidele on jagatud töölauad, mis kajastavad:

- lepingute arvu riikide, toodete ja pakettide lõikes;
- uute klientide arvu riikide, toodete ja pakettide lõikes;
- lahkunud klientide arvu riikide, toodete ja pakettide lõikes;
- uute klientide põhjalikum analüüs, sealhulgas reaalselt uuenev nimekiri uutest liitunud klientidest ja millise toote on nad ostnud;
- lahkunud klientide põhjalikum analüüs, sealhulgas on välja toodud, mis põhjustel on lepingud lõppenud;
- esialgset pakettide analüüsi, mis puudutab nende kasvu ja langust.

Kui võrrelda visualiseeritud töölaudadelt saadavat infot varasema info hankimisega, siis AS Merit Tarkvara on tänu loodud juhtimistöölaudadele parandanud enda ärilist intelligentsust eelkõige kahe aspekti osas.

Esiteks, tänu loodud juhtimistöölaudadele on saavutatud oluline aja kokkuhoid. Automatiseerimise protsessi käigus on visualiseeritud järgnevad mõõdikud:

- 1. tarkvara lepingute arv
- 2. uute tarkvara lepingute arv
- 3. lõppenud lepingute arv.

Kõik arvud on leitud ka riikide, toodete ja pakettide põhiselt erinevatel töölaudadel. Tabel 4 põhjal oli näha, et ajakulu nende mõõdikute jaoks kokku oli enne visualiseerimist 4 tundi ja 15 minutit, tabelis 8 on näha, et aja kokkuhoid on olnud 3 tundi, mis teeb aastaseks kokkuhoiuks 36 tundi. Seda aega saab ettevõte kasutada järgnevate mõõdikute visualiseerimiseks. Lisaks olid antud päringud ka ajakriitilised. Andmed tuli võtta kuuvahetuse hetkel ning see sisaldas endas andmete hankimise riski. Peale automatiseerimist ei ole tarvis mõõdikuid leida enam kuuvahetuse hetkel, vaid seda võib teha igal ajahetkel peale kuu sulgemist.

### Tabel 8

#### *Automatiseerimise ajavõit võrreldes tabelis 4 tooduga*

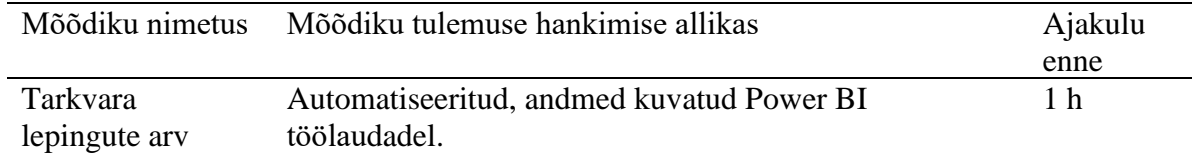

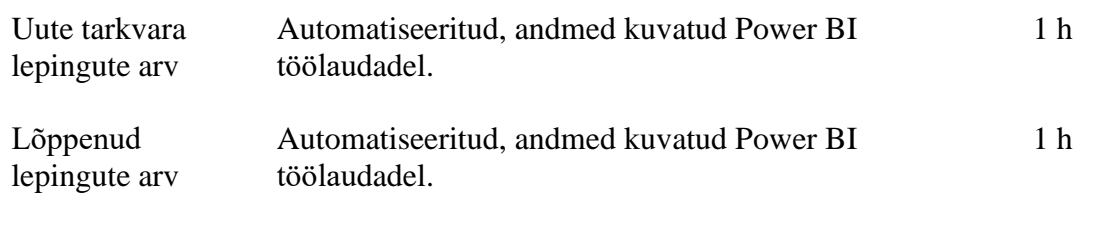

### **Kokku ajavõit kuuvahetuse hetkel: 3 h**

Allikas: Autorite koostatud.

Teiseks, ettevõtte jaoks on olnud väärtuslik info, mida visualiseeritud töölaudadelt välja loetakse. Kui sai valmis esimene töölaud, mis sisaldas infot lõppenud lepingute kohta ning tõi välja põhjused, miks kliendid on lahkunud, selgus tõsiasi, et ettevõte oli varasemalt arvestanud lahkunud klientide hulka ka paketti vahetanud kliendid. Merit Aktivas koostatakse nimelt iga muudatuse korral uus leping ja vana leping lõpetatakse. Seega, kui klient vahetas paketti, siis lõpetati eelmise paketi leping ning uue paketi jaoks alustati ka uut lepingut. Uue paketiga lepingud loeti samuti uute klientide hulka, kuid ettevõtte jaoks oli probleem selles, et CHURN iga kuuga suurenes oluliselt ja ettevõtte juhtkond ei mõistnud, milles asi, sest finantsnumbrid seda ei kinnitanud. Ettevõte on viimasel aastal oluliselt suurendanud oma kliendibaasi ja seega väiksema kliendibaasi puhul ei olnud lahkunud klientide protsent nii mõjutatud pakettide vahetusest, kuid mida suuremaks kasvas kliendibaas, seda rohkem mõjutas number lahkunud klientide protsentuaalset osakaalu kogu kliendibaasist. Lisaks on ettevõtte jaoks visualiseeritud jooksvalt uued lisandunud kliendid, sealhulgas millise toote nad ostsid ning lahkunud kliendid tootepõhiselt, sealhulgas on välja toodud, mis põhjusel nad lahkusid. See info võimaldab juhtkonnal ja ka töötajatel jooksvalt ettevõtte käekäigul silma peal hoida ning näiteks turundusjuhil jooksvalt hinnata turunduskampaania edukust. Loodud töölaudade põhjal on võimalik teha operatiivselt tarku juhtimisotsuseid.

Autorid uurisid samuti struktureeritud intervjuu käigus (Kukke, A. personaalne suhtlus, 6 Aprill 2022) ärianalüütika eksperdilt ja koolitajalt Andres Kukkelt, mis on tema kogemused, kuidas visualiseerimine on aidanud ettevõttel parandada ärialast intelligentsust. Andresel oli välja tuua järgmised näited:

- A. Visualiseerimine kui sisekontroll kui ettevõttes X sai iga müügitehing visualiseeritud kaheteljelisel skaalal – käive ja müügikatte %, siis tulid välja nö "sõbra müügid" ja anomaaliad, mida numbreid kokku liites näha ei olnud.
- B. Äritulemuste selgitamine visualiseerimise abil ettevõte Y oli mures, et klientide arv ei kasva aga ei saadud aru miks. Visualiseerides kliente erinevate aspektide alt selgus kohe, et tegemist noorema vanuserühma mõjuga. Seega leiti kiire seos Eesti

demograafilise olukorraga, et osadel aastatel sündimine palju väiksem ning tekkinud vanusegrupi augud mõjutasid ka ettevõtte klientide arvu.

Seega ka Andrese toodud näited illustreerivad, kuidas visualiseerimine aitab ettevõttel tuvastada nii kontrolli nõrkusi kui langetada põhjendatuid juhtimisotsuseid.

Töö autorid toovad välja edasised ettepanekud ja soovitused AS Merit Tarkvarale, et veelgi parandada ärialast intelligentsust:

- A. Jätkata kõige olulisemate mõõdikutega visualiseeritud töölaudade loomist, sh MRR, tarkvara müügiga seotud teenuste tulu, uute lepingute MRR, lõppenud lepingute MRR, töötajate haiguspäevad. Nende mõõdikute visualiseerimiseks on kõik eeltööd tehtud ning tehniline võimekus olemas. Antud mõõdikud on osa Visma Grupile esitatavatest andmetest, seega võiks ettevõte just nendest alustada, et kuu alguse töömahtu veelgi vähendada.
- B. Jätkata ka ülejäänud oluliste mõõdikutega visualiseeritud töölaudade loomist, sh ARR, EBITDA, Rule of Visma, ARPU, LTV, Klienditoe teenustase, pNPS, eNPS. Ka nende kaheksa mõõdiku visualiseerimiseks on vaja vaid ajaressurssi ja selle võiks ettevõte võtta omale järgmiseks plaaniks.
- C. Magistritöö autorid soovitavad analüüsida mõõdikuid ajakulu järgi ning alustada visualiseerimist kõige rohkem aega nõudvast mõõdikust. See annab ettevõtte juhtkonnale lisaressurssi, et minna automatiseerimise ning visualiseerimisega kiiremini edasi.
- D. Kaaluda klienditoe kõnede ja kirjade vastamise tarkvara vahetust, et oleks võimalik automaatne andmete päring, mis võimaldaks saada infot vastatud kõnede ja kirjade kohta. Hetkel ei võimalda klienditoes kasutatav tarkvara mõõdikute automatiseerimist, seega võiks ettevõte tutvuda turul pakutavate toodetega ning uurida, kas on olemas kogu vajaliku funktsionaalsusega alternatiivset programmi, mis võimaldaks visualiseerida kõik klienditoe teenustaseme mõõdikud, sealhulgas kõnede ja kirjade arv.
- E. Võimaldada kõigile töötajatele ettevõtte üldeesmärke ja neid töötajaid puudutavat infot sisaldavatele töölaudadele ligipääs, et tagada töötajate informeeritus ning suurem kaasatus. Äärmiselt oluline on töötajaid võimalikult palju kaasata. Antud töö raames tuli välja, et kuna töötajate jaoks jäi arusaamatuks lõppeesmärk, siis tundusid muudatused nende jaoks koormavad. Kui töötajad on ettevõttes toimuvaga kursis, sealhulgas kõigi mõõdikutega ja nende seisuga võrreldes ettevõtte eesmärkidega, saavad kõik anda teadlikuma panuse ettevõtte käekäigule.

F. Kaaluda andmeanalüütiku värbamist, kelle põhitöö oleks töölaudade loomine. Kuna ettevõttel on probleem eelkõige ajaressursiga ning antud töölaudade eest vastutas peamiselt finantsjuht, kelle põhitöö see ei ole, siis võiks kaaluda spetsialisti värbamist, kelle jaoks oleks tegu tema põhitööga ning mõõdikute visualiseerimine toimuks kiiremini ja seeläbi kiireneks kogu juhtimisarvestuse jaoks vajalike tulemuste kättesaamine ning ettevõttel oleks võimalik kiiresti teha tarku otsuseid.

Ettevõtte juhi sõnul on ettepanekud asjakohased ning ta nõustub nendega ja usub, et andmeanalüütiku värbamine võiks tõesti olla üks sammudest, mis protsesse kiirendaks ning aitaks seeläbi võita aega, mida saaks investeerida strateegiliste otsuste tegemisele. Otsuseid on omakorda oluliselt kergem teha, kui ettevõtte käekäik on visualiseeritud inimese ajule kergesti haaratavaks.

#### **Kokkuvõte**

Suure hulga andmete maailmas orienteerumine ning ettevõtte ärialase intelligentusse parandamine on tänapäeva maailmas väga aktuaalne teema. Suur andmete hulk pakub ettevõtetele üha enam võimalusi analüüsida ning mõista ettevõtte tegevust kui ka võimalikult dünaamiliselt reageerida turul toimuvale. Selleks on ettevõttel tarvis aga leida sobilik tööriistade komplekt, mis aitab parandada ettevõtte ärialast intelligentsust.

Töö teoreetilises osas defineerisid autorid ärialase intelligentsuse, kui tarkvara rakenduste, tehnoloogia ja tavapraktikate kogumi, mis võimaldab andmeid koguda, säilitada, ühtlustada, struktureerida ja seega intuitiivselt ja lühidalt esitada, aidates ettevõttel hoida kokku aega ja teha äriliselt tarku otsuseid.. Sõltuvalt ettevõtte eesmärgist valitakse sobilikud ärialase intelligentsuse tehnikad.

Visualiseeritud pilt on täpselt nii usaldusväärne kui on andmed, mida visualiseeritakse, mistõttu tuleb enne visualiseerimisega alustamist pöörata esmalt tähelepanu andmete kvaliteedile. Kvaliteetseid andmeid aitavad tagada neli peamist kvaliteedi komponenti, nendeks on: täpsus, täielikkus, järjepidevus ning õigeaegsus. Kui need neli kvaliteedi komponenti on kontrollitud saab liikuda valitud andmetega edasi ning hakata neid visualiseerima.

Visualiseerimiseks peab olema valitud ettevõttele sobilik visualiseerimise tarkvara. Selleks, et uue tarkvara soetus õnnestuks esimese korraga, tuleb ettevõttel läbida pikem tarkvara vajaduste kaardistus, mille käigus pannakse paika ettevõtte poolsed nõuded uuele tarkvarale. Seejärel sõelale jäänud tarkvarade osas tehakse detailsem uuring, et veenduda tarkvara vastavuses ettevõtte nõudmistega. Selle käigus tutvutakse ka tarkvara

demoversiooniga, et veenduda vajalike funktsionaalsuste olemasolus ning kasutamise mugavuses. Samuti soovitatakse lugeda kasutajate tagasisidesid, et saada vahetum tagasiside kolmandatelt osapooltelt nende kasutajakogemuse osas. Kogutud info põhjal saab ettevõte soetada talle sobiliku tarkvara.

Andmete visualiseerimisel on väga tähtis kasutada sobilike visualiseerimise tehnikaid, et info tarbija saaks võimalikult kiiresti visuaalile peale vaadates talle vajaliku info kätte. Selleks visuaali luues peab olema selgelt määratletud selle eesmärk ning seejärel see kavandada seda eesmärki silmas pidades. Samuti visuaali luues tuleb meeles pidada, et rohkete andmete näitamine ühel joonisel ei muuda seda muljetavaldavamaks vaid pigem raskemini loetavaks. Selleks, et visuaal oleks lihtsasti dekodeeritav, tuleb kasutada ajule võimalikult harjumuspäraseid värve ning kujundeid vastava info edastamiseks. Kõik loodud visuaalid koondatakse juhtimistöölaudadele, et tarbijatel oleks mugavam neid jälgida ning soovi korral teostada andmekaevet.

Töö empiirilises osas oli eesmärgiks luua ettevõtte AS Merit Tarkvara näitel visualiseeritud töölauad, kuna andmete esitamine visualiseerituna kergendab kognitiivset koormust ning aitab suunata suurema osa aju tööst info tõlgendamisele ning seoste loomisele. Visualiseeritud töölaudade loomisel kombineeriti ärialase intelligentsuse tehnikatest andmete visualiseerimist, andmekaevet, aruandlust ning aegridade analüüsi.

AS Merit Tarkvara seisis töö käigus silmitsi andmete täpsuse ja järjepidevuse probleemiga. Visualiseerimine oli ettevõtte jaoks nagu täiendav sisekontroll, mille käigus selgus, et ettevõte oli varasemalt arvestanud lahkunud klientide arvu hulka ka paketti vahetanud kliendid. Uuenenud paketiga lepingud loeti omakorda uute klientide hulka. Ettevõtte jaoks oli probleemiks, et klientide lepingute lõpetamiste arv suurenes iga kuuga, seejuures finantsnumbrid seda ei kinnitanud. Visualiseerimise käigus mõisteti varasemalt tehtud viga ning saavutati palju läbipaistvam näidikute tõlgendamine.

Põhjalikult analüüsiti AS Merit Tarkvarale sobivaid tarkvarasid ning demoversioonide katsetamisega lõpetades valiti välja Microsoft Power BI. Kuna eeltöö oli põhjalik, siis on ettevõte oma valikuga rahul, sest antud tarkvara vastab ette seatud nõudmistele. Analüüsile kulutatud aeg on ennast ära tasunud aja kokkuhoiuga. Nimelt suutis ettevõte visualiseerimise abil kuu alguses hoida kokku 3 tundi tööaega, mis on oluline just seetõttu, et antud töö oli vaja teha täpselt kuu vahetuse hetkel ning see tekitas finantstulemuste hankimise riski.

Ettevõttele juhtimistöölaudu luues arvestati visualiseerimise tehnikatega ning teoreetiliste soovitustega. Näiteks klientide lahkumise põhjuseid analüüsitakse tulpdiagrammide abil, mis võimaldavad eristada erinevate põhjuste kaalusid ja on silmale kergesti märgatavad. Samuti jälgitakse tulpdiagrammide abil erinevate lepingute lisandumist ja lõppemist toodete lõikes, mis annab ettevõttele hea ülevaate enim ostetavatest ja loobutud pakettidest. Joondiagrammi abil jälgib ettevõte palgaprogrammist väljastavate palgateatiste arvu, et saada teada, mitmele töötajale Merit Palgaga igakuiselt töötasu arvestatakse ning millised on trendid ja finantsilised väljavaated tulude prognoosimisel.

Töö autorid, edasiste ettepanekute seas ettevõtte juhtkonnale, parandamaks ettevõtte ärialast intelligentsust, soovitavad jätkata vajalike mõõdikute visualiseerimist, jätkates ajamahukaimatest. Samuti soovitavad töö autorid kaaluda klienditoe kõnede ja kirjade vastamise tarkvara vahetust, et oleks võimalik automaatne andmete päring. Lisaks on soovituslik võimaldada kõigile vajalikele töötjatele ligipääsud nende jaoks olulistele näidikutele ning kaaluda andmeanalüütiku värbamist.

Käesolev töö võiks olla huvipakkuv ettevõtetele, kes samuti soovivad teha sammu ärialase intelligentsuse parandamise suunas ning luua selleks visualiseeritud juhtimistöölauad, et omada võimalikult head ülevaadet ettevõtte käekäigust.

Teema üheks edasiarendamise võimaluseks oleks analüüsida, milliseid tehisintellekti tüüpe (types of Artifical Intelligence) tasuks erineva valdkonna ettevõtetes kasutusele võtta, et aidata teha kiiremaid, täpsemaid ja järjekindlamaid otsuseid, kasutades ära suurandmete olemasolu. Selleks, et hakata rakendama tehisintellekti, tuleb olla ärialaselt intelligente, sest kui ei ole ülevaadet toimuvast, on raskendatud töölõikude delegeerimine masinatele.

#### **Viidatud allikad**

- 1. AS Merit Tarkvara. (2021). Majandusaasta aruanne.
- 2. Business Intelligence. Retrieved January 4, 2022, from https://dataintegration.info/business-intelligence#
- 3. Capterra kodulehekülg: Business Intelligence Software (2022). Retrieved January 18, 2022, from https://www.capterra.com/business-intelligence-software/
- 4. Cleveland W. S. & McGill R. (1984). Graphical Perception: Theory, Experimentation, and Application to the Development of Graphical Methods. Journal of the American Statistical Association Vol. 79, No. 387. 531-554.
- 5. Cox, L. (2022). 32 Customer Review Sites for Collecting Business & Product Reviews. Retrieved January 18, 2022, from https://blog.hubspot.com/service/customer-review-sites
- 6. Czernicki, B. (2009). Next-Generation Business Intelligence. Software with Silverlight 3. United States of America: Apress.
- 7. Dearmer, A. (2020). Business Intelligence and Data Analytics: Key Differences & When to Use Each Methodology, Process, Architecture, and Technology. Retrieved April 29, 2022, from https://www.integrate.io/blog/bi-and-data-analytics-keydifferences/
- 8. Doig, C. (2017). Rethinking Enterprise Software Selection: Stop buying square pegs for round holes. Wayferry, Inc.
- 9. EBS kodulehekülg (2022). Retrieved April 15, 2022, from https://ebs.ee/en/node/1285
- 10. FinancesOnline kodulehekülg: List of Top 12 Business Intelligence Software (2022). Retrieved January 18, 2022, from https://business-intelligence.financesonline.com/
- 11. G2 kodulehekülg: Best Business Intelligence Software (2022). Retrieved January 18, 2022, from https://www.g2.com/categories/business-intelligence
- 12. GoodFirms kodulehekülg: Best Business Intelligence (BI) Software (2022). Retrieved January 18, 2022, from https://www.goodfirms.co/business-intelligence-software/
- 13. Heinze, J. (2020). History of Business Intelligence. Retrieved March 19, 2022, from https://www.betterbuys.com/bi/history-of-business-intelligence/
- 14. Helpspot kodulehekülg (2022). Retrieved March 12, 2022, from https://www.helpspot.com/
- 15. Huul, A. (2021). Andres Huul: digitaliseerimine ei ole enam ainult suurettevõtete pärusmaa. Retrieved December 3, 2021, from

https://www.aripaev.ee/arvamused/2021/09/06/andres-huul-digitaliseerimine-ei-oleenam-ainult-suurettevotete-parusmaa

- 16. InMoment kodulehekülg (2022). Retrieved March 12, 2022, from https://inmoment.com/
- 17. Intercom kodulehekülg (2022). Retrieved March 12, 2022, from https://www.intercom.com/
- 18. 18. IT Koolitus kodulehekülg (2022). Retrieved April, 15, 2022, from https://koolitus.ee/it-teemad/api
- 19. Kukke, A. (2022). Ärianalüütika metoodikad. Ärianalüütika, andmekirjaoskus ja mõõdikute seadmine. Internet, 3. veebruar ja 3. märts.
- 20. Kirillova, J. (2002). SQL algõpetus. Bakalaureuse töö. Tartu Ülikool.
- 21. Kolata, G. (1982). Computer Graphics Comes to Statistics. Science, 919. DOI: 10.1126/science.217.4563.919
- 22. Knaflici, C.N. (2015). Story telling with data. Wiley.
- 23. Lurie, N. H., Mason, C. H. (2007). Visual representation: Implications for Decision Making. Journal of Marketing. Vol. 71 (January 2007), 160–177
- 24. Lakshmanan, V., Robinson, S. & Munn, M. (2020). Machine Learning Design Patterns. O'Reilly.
- 25. Machado, G. V., Cunha, I., Pereira, A. C. M., Oliveira, L. B. (2019). DOD-ETL: distributed on-demand ETL for near real-time business intelligence. Journal of Internet Services and Applications, 10, 10-21.
- 26. Marr, B. (2021). Data Strategy: How to Profit from a World of Big Data, Analytics and Artificial Intelligence 2nd Edition. Kogan Page.
- 27. McCandless, D. (2012). Information is beautiful. Collins.
- 28. Merit Tarkvara AS kodulehekülg (2022). Retrieved April, 15, 2022, from https://www.merit.ee
- 29. Mullony, M. (2018). 8 Lessons From 16 Years of the Business Intelligence Magic Quadrant. Retrieved April 16, 2022, from https://www.linkedin.com/pulse/8-lessonsfrom-16-years-business-intelligence-magic-quadrant-mullany
- 30. Munzner, T., Maguire, E. (2015). Visualization analysis & design. Boca Raton, FL: CRC Press.
- 31. Munoz, J. M. (2017). Global Business Intelligence. 68-69.
- 32. Negash, S., Gray, P. (2008). Business Intelligence. Handbook on Decision Support Systems 2, pp. 175-193.
- 33. Ofori-Boateng, C. (2019). Data Analytics Versus Business Intelligence -- And The Race To Replace Decision Making With Software. Forbes. Retrieved May 14, 2022, from https://www.forbes.com/sites/forbestechcouncil/2019/06/21/data-analyticsversus-business-intelligence-and-the-race-to-replace-decision-making-withsoftware/?sh=74a00716612b
- 34. Power BI kodulehekülg (2022). Retrieved April 16, 2022, from https://powerbi.microsoft.com/en-au/
- 35. Primend kodulehekülg (2022). Retrieved March 13, 2022, from https://www.primend.ee/blogi/kui-palju-maksab-power-bi/
- 36. Prominion kodulehekülg (2022). Retrieved March 12, 2022, from https://prominion.ee/teenused/contact-center/
- 37. Qlik kodulehekülg (2022). Retrieved March 13, 2022, from https://www.qlik.com/us/
- 38. Rattenbury, T., Hellerstein, J.M., Heer, J., Kandel, S. & Carreras, C, (2017). Principles of Data Wrangling: Practical Techniques for Data Preparation. O'Reilly.
- 39. Reinschmidt, J., Francoise, A. (2000). Business Intelligence Certification Guide. International Business Machines Corporation
- 40. Roy, T. (2017). Importance of Reading Reviews. Retrieved April 2, 2022, from https://www.mappingdubois.org/importance-of-reading-reviews/
- 41. Steele, J., & Iliinsky, N. (2011). Designing Data Visualizations. O'Reilly.
- 42. Stroop, J. R. (1935). Studies of interference in serial verbal reactions. Journal of Experimental Psychology, 18(6), 643–662. https://doi.org/10.1037/h0054651
- 43. Tableau kodulehekülg (2022). Retrieved March 13, 2022, from https://www.tableau.com/
- 44. TrustRadius kodulehekülg: Business Intelligence (BI) Tools (2022). Retrieved January 18, 2022, from https://www.trustradius.com/business-intelligence-bi
- 45. Wexler, S., Shaffer, J. & Cotgreave, A. (2017). The Big Book of Dashboards: Visualizing Your Data Using Real-World Business Scenarios. Wiley.
- 46. Workday kodulehekülg (2022). Retrieved March 12, 2022, from https://www.workday.com/en-us/products/employee-voice/overview.html
- 47. Õunapuu, L. (2014) Kvalitatiivne ja kvantitatiivne uurimisviis sotsiaalteadustes. Tartu Ülikool.
- 48. Yau, N. (2013). Data Points: Visualization That Means Something. Wiley.

## LISA A

Juhtimistöölaudade loomise protsessi ajakava ning läbiviidud intervjuude

kokkuvõtted ettevõttes AS Merit Tarkvara

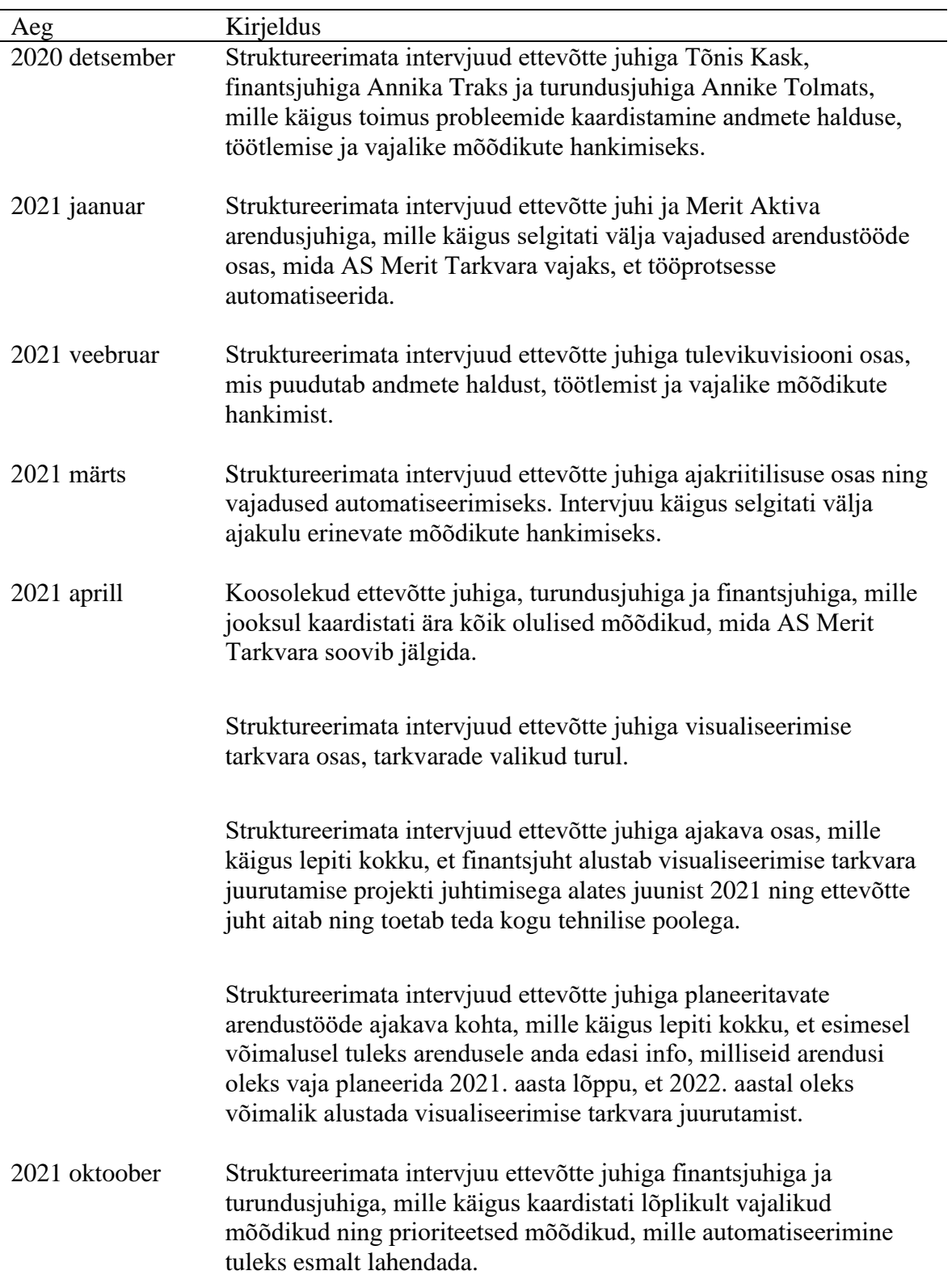

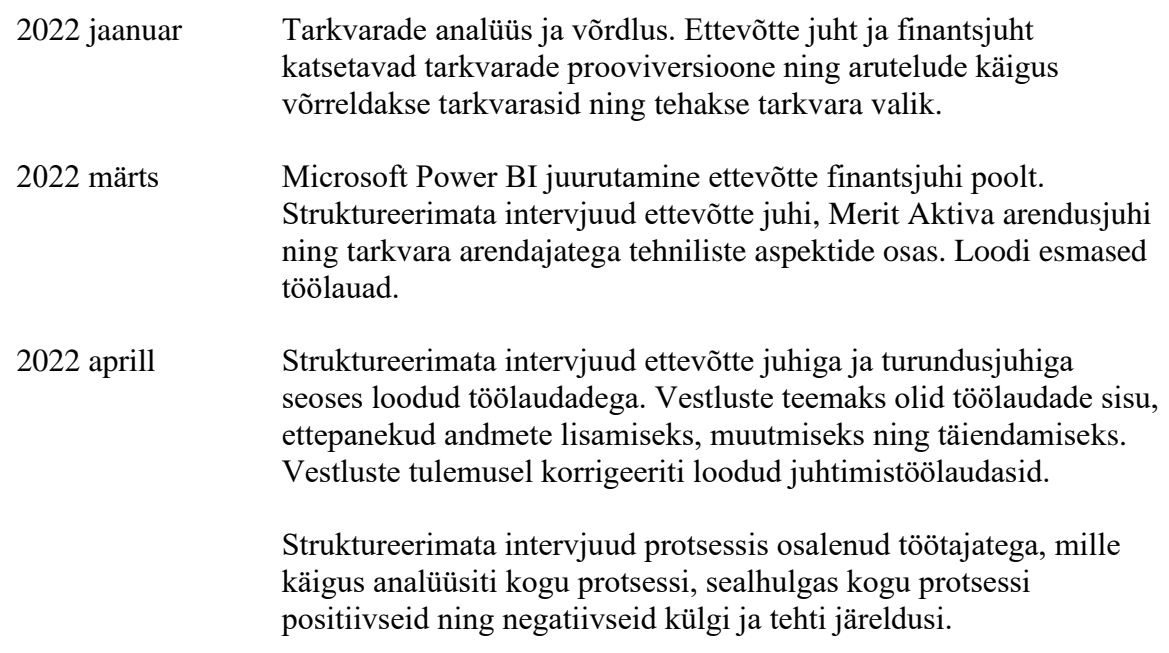

Allikas: Autorite koostatud.

## LISA B

AS Merit Tarkvara tulemuslikkuse näitajad

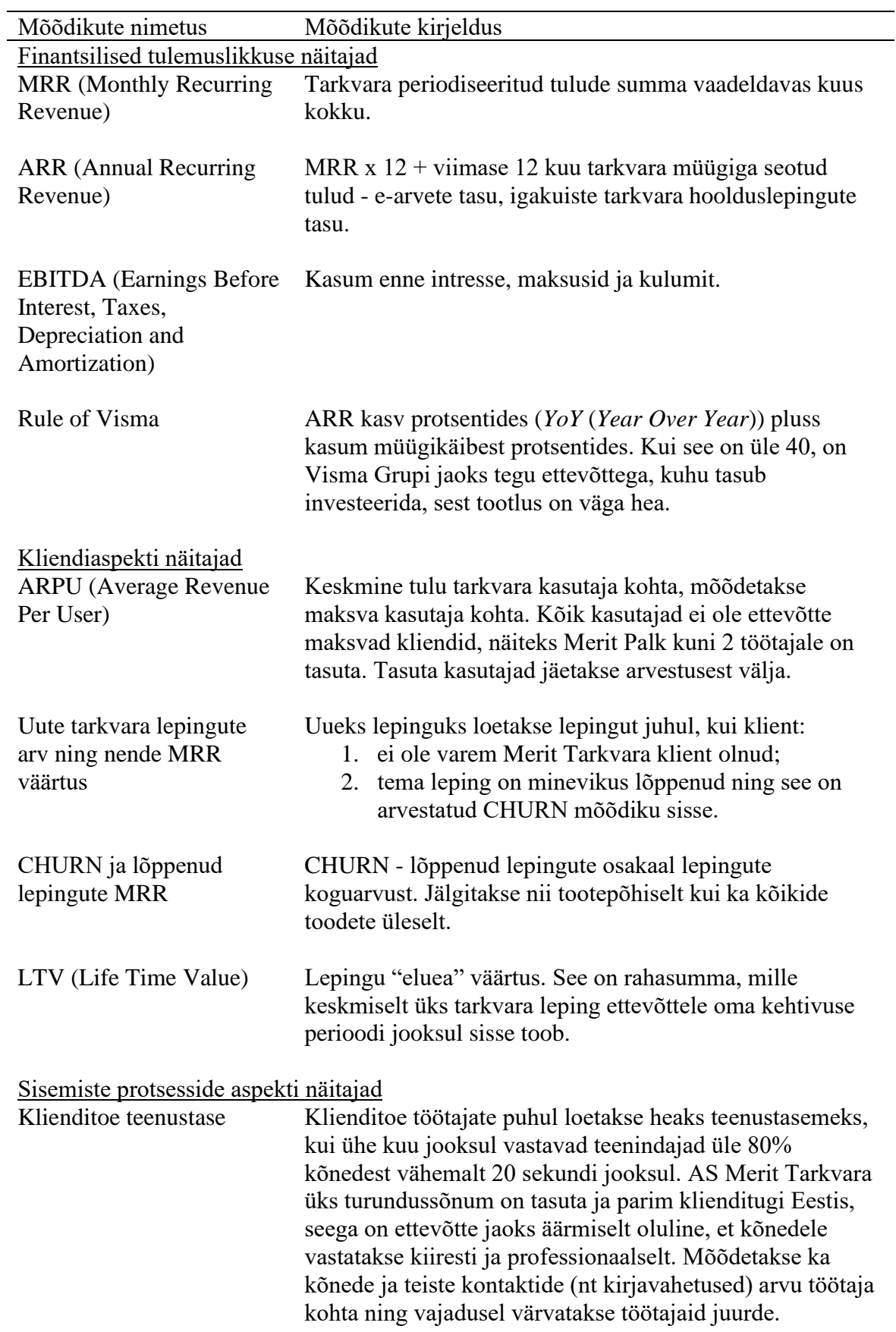

Klienditoe kontaktide arv saadakse kolmest erinevast tarkvarast:

- kõned Sinch Contact Pro (Prominion, 2022)
- kiired vestlused (*chat*) Intercom (Intercom, 2022)
- kirjad HelpSost (Helpspot, 2022)

Rahulolu tootega. Hinnatakse rahulolu kõigi toodete osas eraldi: Merit Aktiva (Eesti kohandus, kannab nime Merit Aktiva), Merit Aktiva (Soome kohandus, kannab nime Merit Aktiva), Merit Aktiva (Poola kohandus, kannab nime 360Ksiegowosc), Merit Aktiva kokku ja Merit Palk. Toote rahulolu hinnatakse ühe kliendi kohta kaks korda aastas. Kui klient kasutab programmi, avaneb talle programmis rahulolu küsitluse "Kui tõenäoliselt soovitad Merit Aktivat / Palka sõbrale või kolleegile?" pop-up aken, skaalaga 0 (vähe tõenäoliselt) - 10 (suure tõenäosusega). Kui klient hindab või paneb akna kinni, tuleb sama küsitlus 180 päeva pärast uuesti. Toodete rahulolu mõõdetakse tarkvaraga InMoment (InMoment, 2022)

Töötajate rahulolu näidik, mõõdetakse kord kuus terves Visma Grupis, AS Merit Tarkvara juhtkond saab ülevaate enda ettevõtte baasil. Küsimustiku baasil analüüsitakse erinevaid mõõdikuid:

- üldine skoor:
	- o saavutamine
		- väljakutseid pakkuv
	- o autonoomia
		- paindlikkus
	- o keskkond
		- töövahendid
	- o arvamuste vabadus
		- juht
		- meeskond
	- o eesmärkide seadmine
		- eesmärkide saavutamine
	- o areng
		- karjäärivõimalused
		- õppimisvõimalused
		- mentorlus
	- o juhtkonna toetus
		- hoolimine
			- avatus
	- o tähendusrikas töö
		- sobivus
		- olulisus
	- o organisatsiooniline kuuluvus
		- võrdsus
		- tervis
		- vastutus

pNPS (*Product Net Promoter Score*)

Personaliaspekti näitaja eNPS (*Employee Net Promoter Score*)

■ toetus o suhtlus kolleegidega o tunnustus ■ sooritus o strateegia ▪ kommunikatsioon ■ missioon o töökoormus Arvutuskäik on sama nagu pNPS puhul. Küsitluse tarkvarana kasutatakse Workday Peakon Employee Voice lahendust (Workday, 2022).

Allikas: Autorite koostatud.

## LISA C

Andmete liikumise mudel andmete andmeallikatest visualiseerimise tarkvarasse

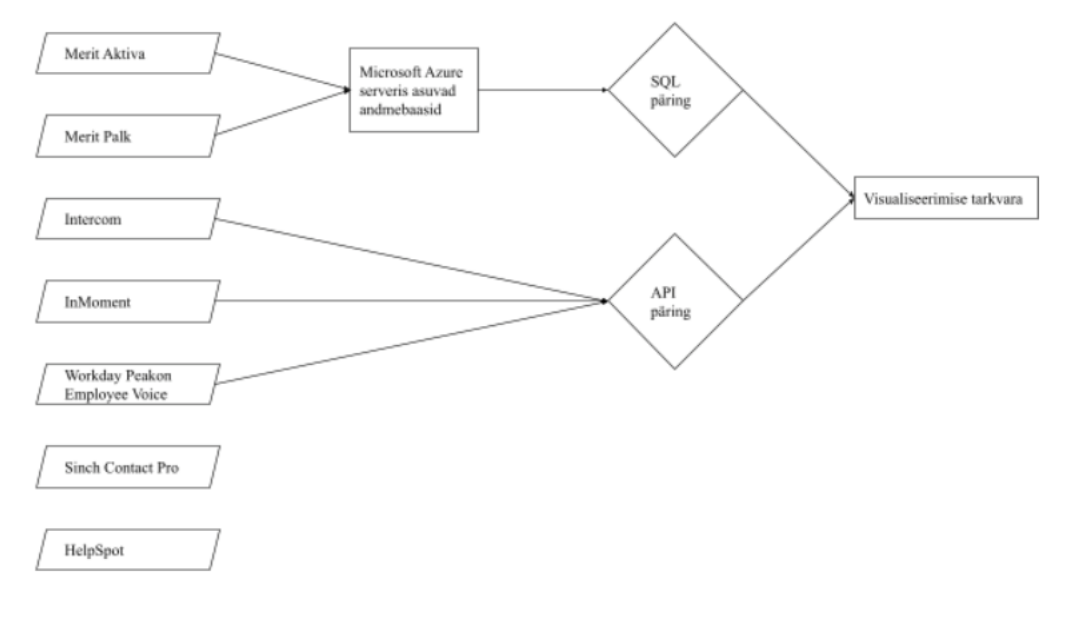

## LISA D

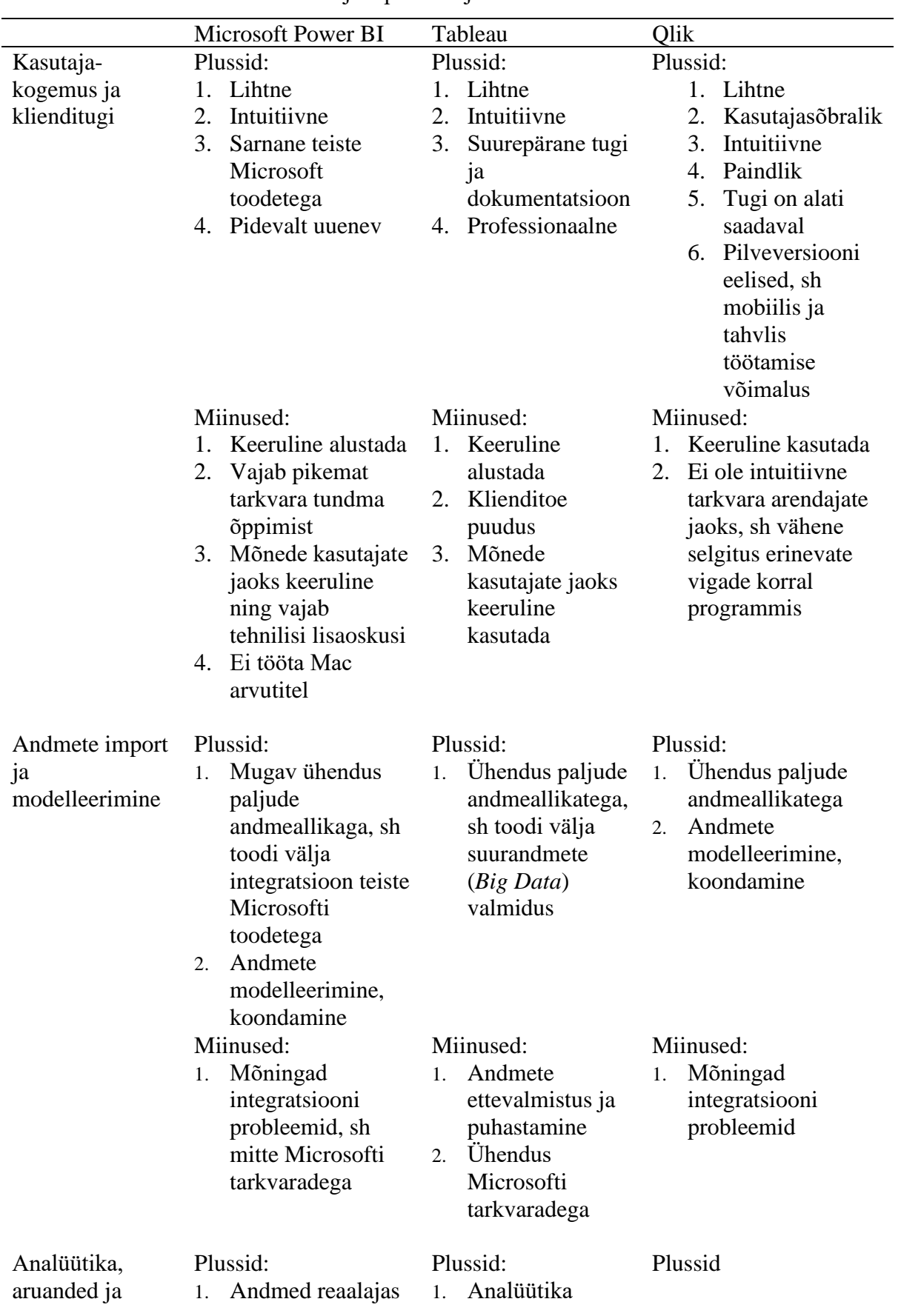

2021. aastal tarkvarade kasutajate poolt kirjutatud ülevaadete kokkuvõte

![](_page_56_Picture_382.jpeg)

![](_page_57_Picture_168.jpeg)

Allikas: Autorite koostatud tuginedes TrustRadius, 2022

#### **Summary**

# IMPROVING THE BUSINESS INTELLIGENCE OF THE COMPANY THROUGH VISUALIZED DASHBOARDS ON THE EXAMPLE OF AS MERIT TARKVARA Iiris Embrich and Annika Traks

Today, there is a constant talk of data, including big data. Companies have introduced cloud-based programs that allow them to collect and store a large amount of data. In order to be able to focus on the relationships of key data, it is necessary to reduce the information coming from the data to a manageable size and thus move towards improving business intelligence (BI). One possible solution is data visualization. Presenting information in a visualized way puts a person's cognitive abilities to work. Thus, visualization of data helps to give an easily perceptible overview of the company's current results and to draw conclusions.

The aim of the master 's thesis is to analyze the process of selecting and implementing visualization software and to find out the possibilities of improving business intelligence using a visualized dashboards on the example of AS Merit Tarkvara.

To start visualization, the main challenge is to select the most appropriate software. In order for the acquisition of new software to be successful for the first time, the company must go through a longer mapping of software needs, during which the company's requirements for the new software are set. In the case of AS Merit Tarkvara, Microsoft Power BI was chosen as the most suitable.

When visualizing data, it is very important to use appropriate visualization techniques so that the consumer of the information can get the information he or she needs as soon as possible by looking at the visual. When creating a visual, it is important that showing a lot of data in one drawing does not make it more impressive, but rather more difficult to read. The visualized image is just as reliable as the data being visualized, so before starting with visualization, the attention should be paid to the quality of the data.

The most important takeaways from this thesis based on the example of AS Merit Tarkvara were:

During visualization it came out that AS Merit Tarkvara also faced the problem of data accuracy and consistency in the course of its work. Thus, the visualization was like an additional internal control for the company. During the visualization, an earlier mistake was understood and a much more transparent interpretation of the indicators has been achieved.

The time spent on analysis has paid off in terms of time savings. Namely, AS Merit Tarkvara was able to save 3 hours of working time at the beginning of each month by means of visualization, which is important precisely because this work had to be done exactly at the turn of the month.

The topic about visualization and its possibilities to improve companies' BI is definitely interesting and worth discussing over, as there is a shortage of employees in the labor market and this can help companies save time and automate their processes.

To further this study, it would be interesting to analyze what types of Artificial Intelligence should be used in companies in different fields to help make faster, more accurate and consistent decisions, taking advantage of the large amount of available data.

## **Lihtlitsents lõputöö reprodutseerimiseks ja üldsusele kättesaadavaks tegemiseks**

Meie, Iiris Embrich ja Annika Traks,

- 1. anname Tartu Ülikoolile tasuta loa (lihtlitsentsi) meie loodud teose "Ettevõtte ärialase intelligentsuse parandamine visualiseeritud juhtimistöölaudade abil AS Merit Tarkvara näitel", mille juhendaja on Kertu Lääts, reprodutseerimiseks eesmärgiga seda säilitada, sealhulgas lisada digitaalarhiivi DSpace kuni autoriõiguse kehtivuse lõppemiseni.
- 2. Anname Tartu Ülikoolile loa teha punktis 1 nimetatud teos üldsusele kättesaadavaks Tartu Ülikooli veebikeskkonna, sealhulgas digitaalarhiivi DSpace kaudu Creative Commonsi litsentsiga CC BY NC ND 4.0, mis lubab autoritele viidates teost reprodutseerida, levitada ja üldsusele suunata ning keelab luua tuletatud teost ja kasutada teost ärieesmärgil, kuni autoriõiguse kehtivuse lõppemiseni.
- 3. Oleme teadlikud, et punktides 1 ja 2 nimetatud õigused jäävad alles ka autoritele.
- 4. Kinnitame, et lihtlitsentsi andmisega ei riku me teiste isikute intellektuaalomandi ega isikuandmete kaitse õigusaktidest tulenevaid õigusi.

*Iiris Embrich ja Annika Traks 19.05.2022*